# **ILLUMINE REVERB**

BENUTZERHANDBUCH

v. 2.0

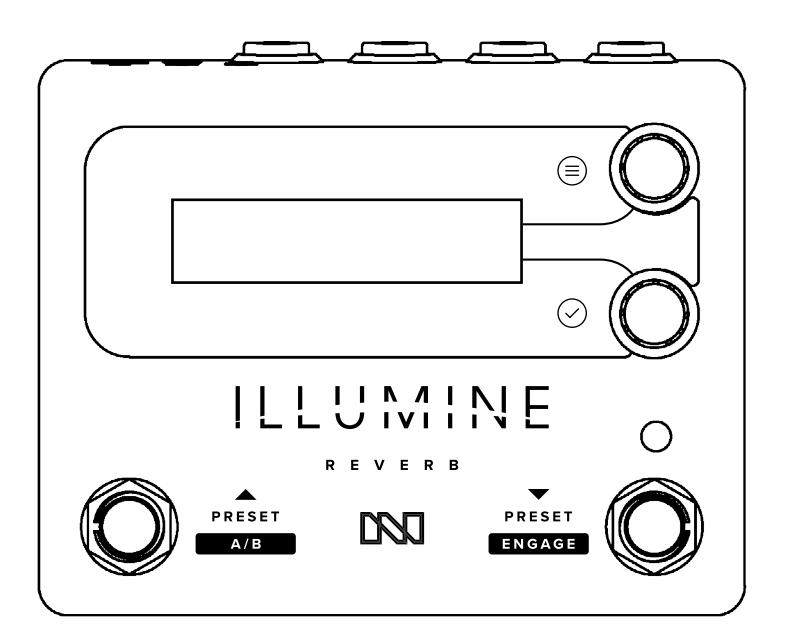

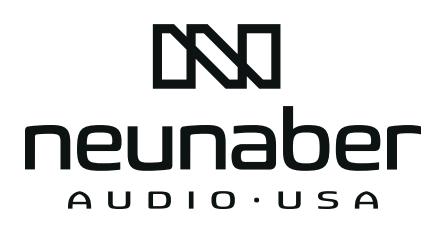

<span id="page-1-0"></span>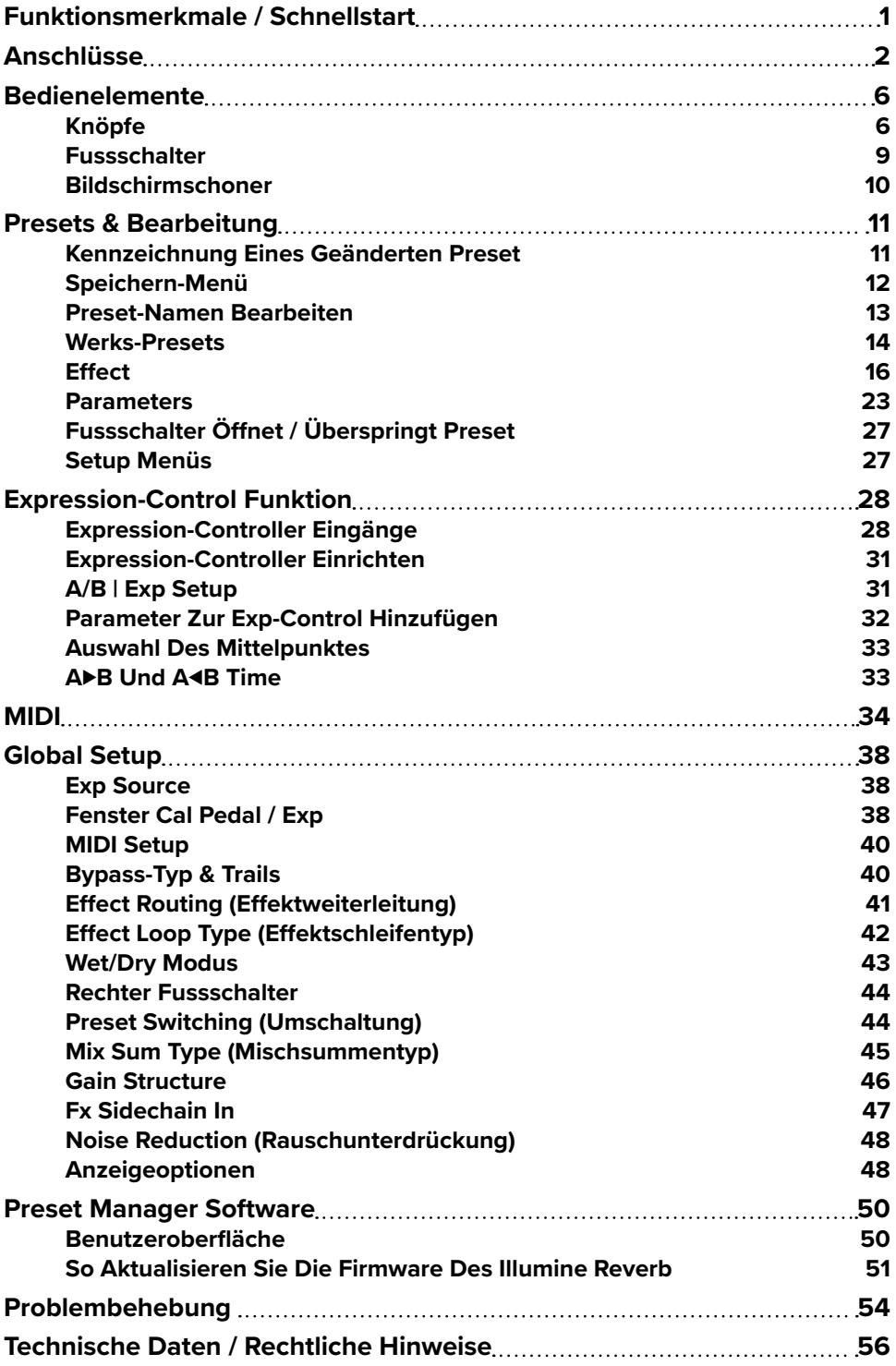

- <span id="page-2-0"></span>• 17 Stereo-Halleffekte
- 50 Nutzer-Presets
- MIDI-Eingang und Tru/Out Funktion mit einfachem Controller
- Leistungsfähige und flexible Funktion für Expression-Control
- Analoger Signalpfad für das Dry-Signal
- Pedalboard-freundliches Design mit Anschlüssen auf der Rückseite und geringer Stromverbrauch

# **SCHNELLSTART**

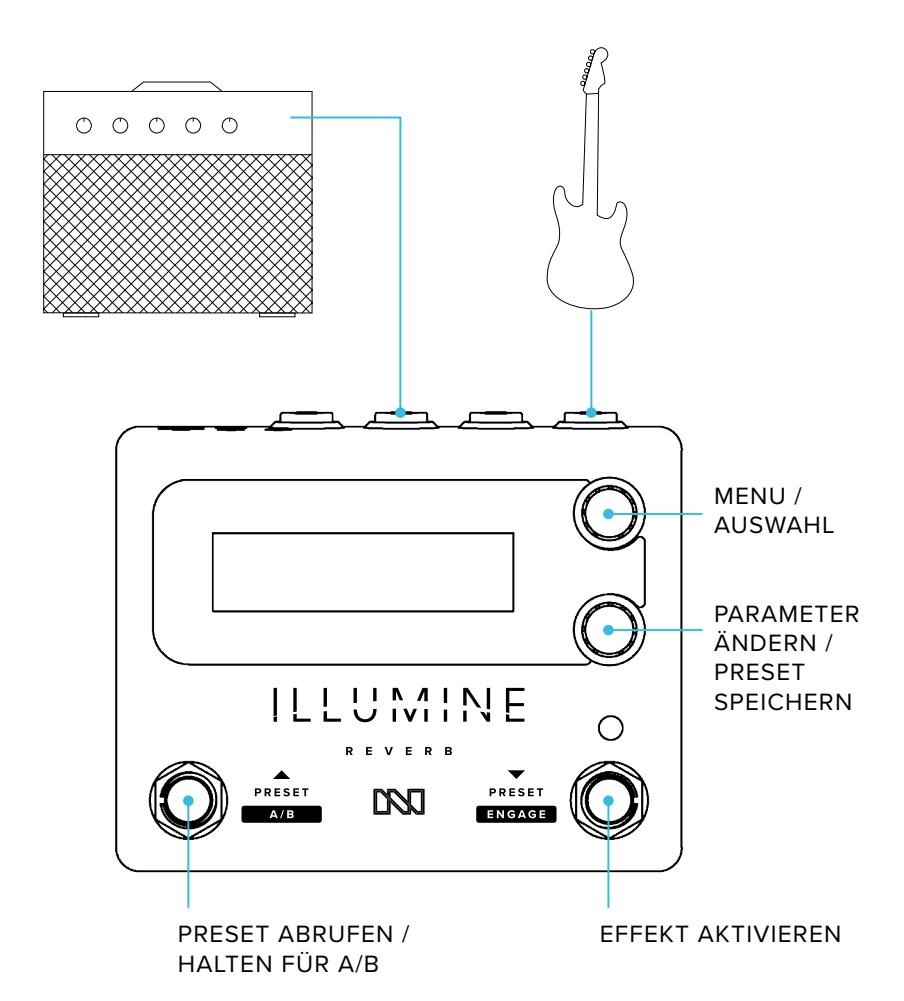

# <span id="page-3-0"></span>**ANSCHLÜSSE**

## **STROMVERSORGUNG**

Die Stromversorgung erfolgt über ein reguläres Pedal-Netzteil:

- 9 V bis 12 V geregelte Gleichspannung
- 100 mA oder mehr
- Rundstecker mit Minuspol am Innenkontakt (Tip) 5,5 mm Außendurchmesser x 2,1 mm Innendurchmesser

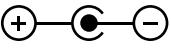

#### <span id="page-3-1"></span>**Erdung**

Die Schraube neben der Stromversorgungsbuchse stellt eine Verbindung zur Gehäusemasse dar. In Fällen, in denen die gesamte Anlage erdfrei ist (nicht über einen Verstärker, ein Audio-Interface oder einen Mixer geerdet ist), kann an diese Schraube ein Erdungskabel angeschlossen werden. Achten Sie darauf, dass die Schraube fest eingedreht ist und verwenden Sie den ILLUMINE nicht, wenn diese Schraube lose ist oder fehlt.

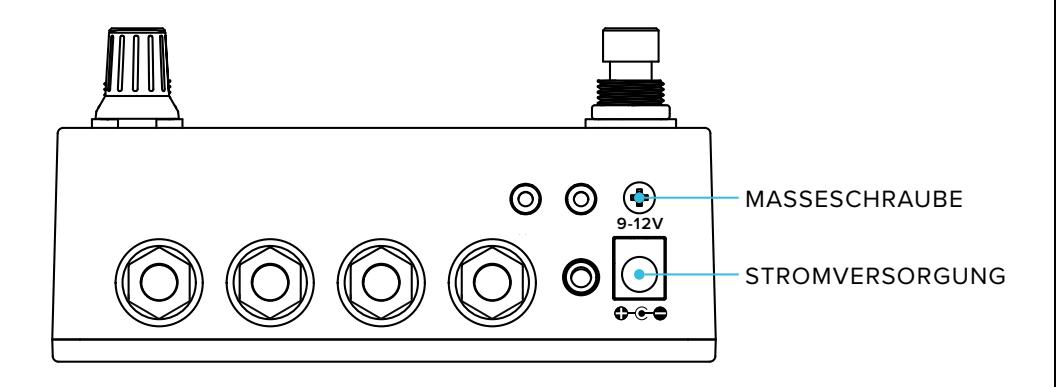

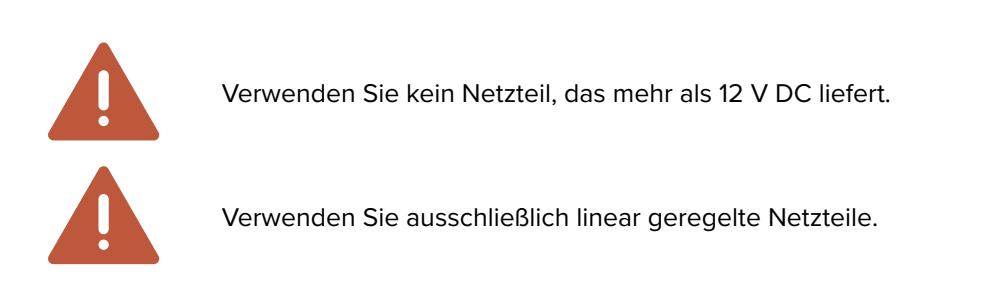

# **SIGNALEINGANG / AUSGANG**

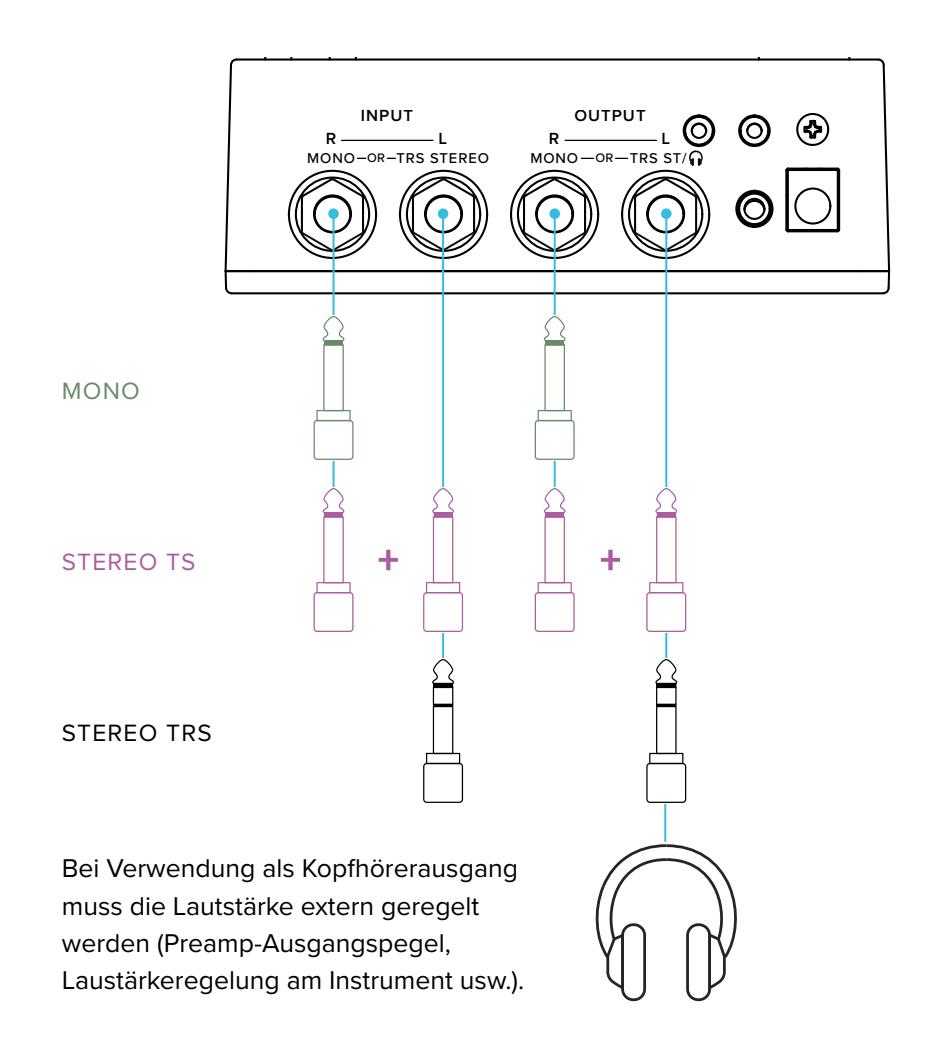

Ein Mono-Eingang kann mit einem Stereo-Ausgang verbunden werden oder ein Stereo-Eingang kann an einen Mono-Ausgang angeschlossen werden. In diesem Falle werden die beiden Kanäle summiert.

## **EXPRESSION-EINGANG / AUSGANG**

An den 3,5 mm (⅛") TRS Expression-Eingang kann mit einem geeigneten Kabel ein Expression-Pedal oder ein Volume-Pedal angeschlossen werden. Es werden ausschließlich TRS Verbindungen (keine TS) unterstützt.

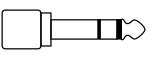

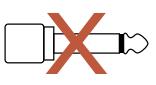

Für den Anschluss eines standardmäßigen Expression-Pedals ist ein 3,5 mm auf 6,35 mm (¼") Adapter erforderlich.

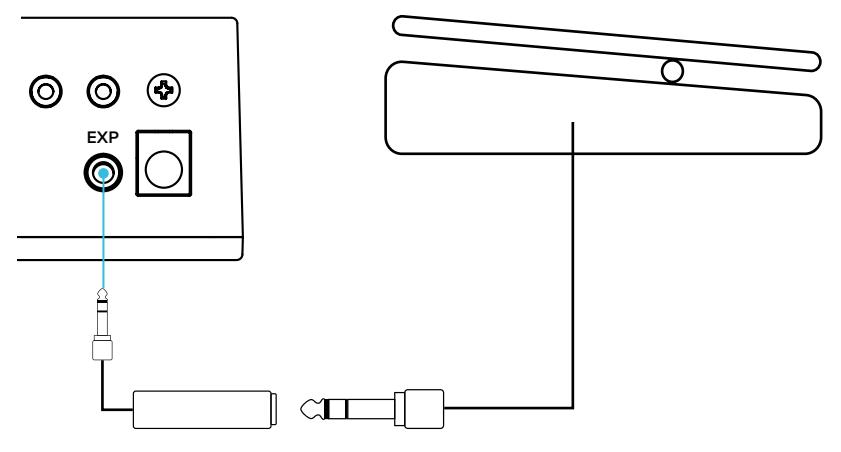

Verwenden Sie zum Anschluss eines Volume-Pedals ein 3,5 mm auf Doppel 6,35 mm (¼") TS Adapterkabel (Stereo Breakout), beispielsweise ein Hosa CMP-153. Schließen Sie dieses wie folgt an:

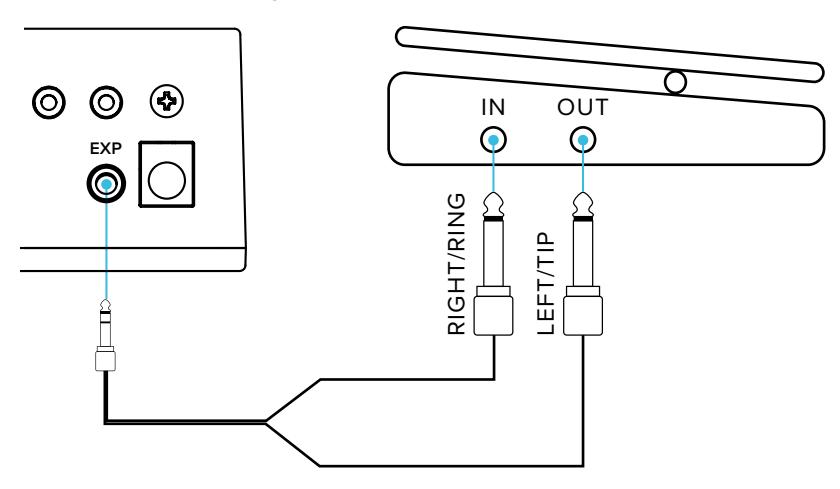

Das Volume-Pedal muss passiv arbeiten (ohne Stromversorgung).

Der EXP-Eingang kann über eine 0 V – 3,3 V Steuerspannung (CV) angesteuert werden. Verwenden Sie ausschließlich einen TRS Stecker und lassen Sie den Ringkontakt ohne Anschluss.

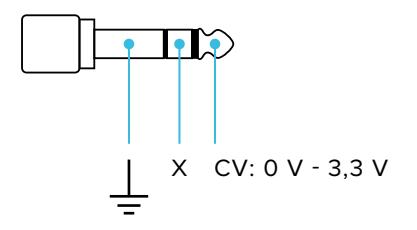

## **MIDI**

Die MIDI-Verbindung wird über zwei 2,5 mm TRS Stecker hergestellt. Für den Anschluss von runden 5-poligen DIN-Steckern sind Adapter erforderlich. Diese Stecker sind entsprechend der MIDI-Empfehlungen (Typ A) wie folgt verkabelt:

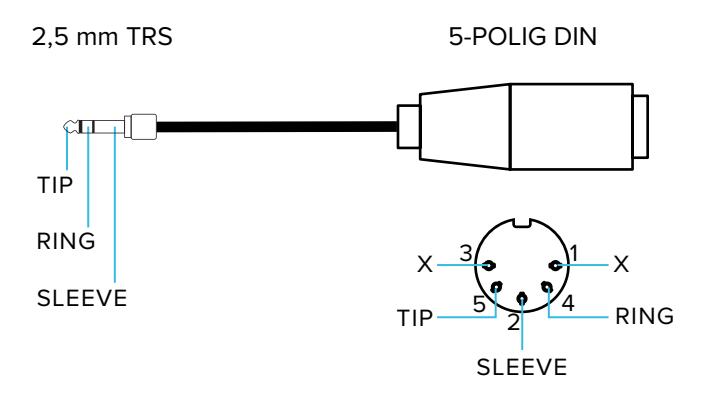

Der MIDI-Eingang ist isoliert und kann in einer Verbindungskette (Daisy Chain) verwendet werden.

Der MIDI-Ausgang kann entweder als Durchgang (Hardware THRU) oder als Ausgang konfiguriert werden:

- Bei Konfiguration als THRU, wird der MIDI-Eingang latenzfrei an den THRU Ausgang weitergeleitet.
- Bei Konfiguration als Ausgang wir der MIDI-Eingang nicht weitergeleitet. In diesem Fall arbeitet der ILLUMINE als einfacher Controller und sendet Program Change (PC) und Control Change (CC) Befehle.

Konsultieren Sie für Detailinformationen den Abschnitt [MIDI](#page-35-1) in diesem Handbuch.

# <span id="page-7-0"></span>**BEDIENELEMENTE**

Legende:

**NAME DES FENSTERS** Name der Auswahl

# **KNÖPFE**

Allgemein gesprochen navigiert der obere Knopf durch das Menu und der untere Knopf ändert den aktuell angezeigten Eintrag.

### **Oberer Knopf**

Drehung des Knopfes blättert durch das aktuell angezeigte Menü. Wenn ein Untermenü zur Verfügung steht, wird rechts von der oberen Zeile ▼ angezeigt. Ein Druck auf den Knopf öffnet dieses Untermenü.

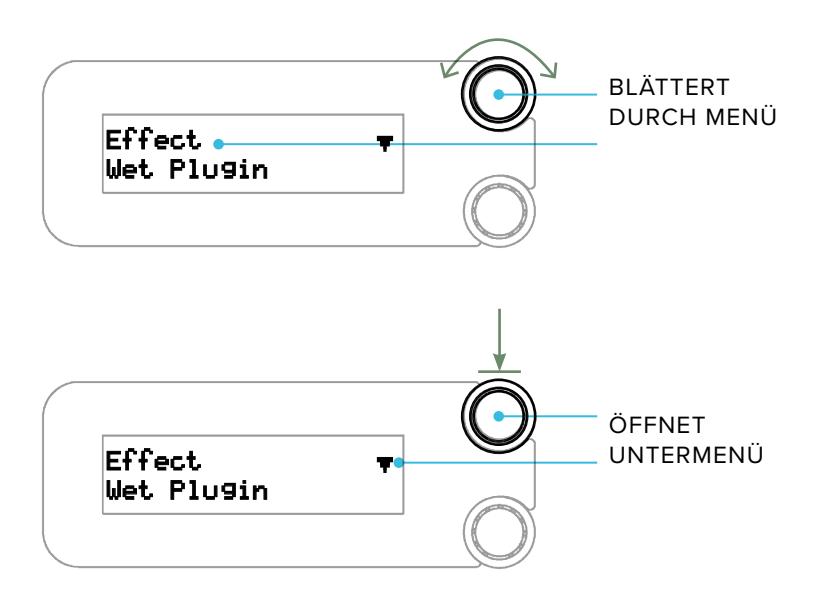

Wird ▲ angezeigt, kehrt einen Druck auf den oberen Knopf zur höchsten Menüebene zurück. Wird kein Pfeil angezeigt, springt ein Druck auf den Knopf zum **PRESET** Fenster.

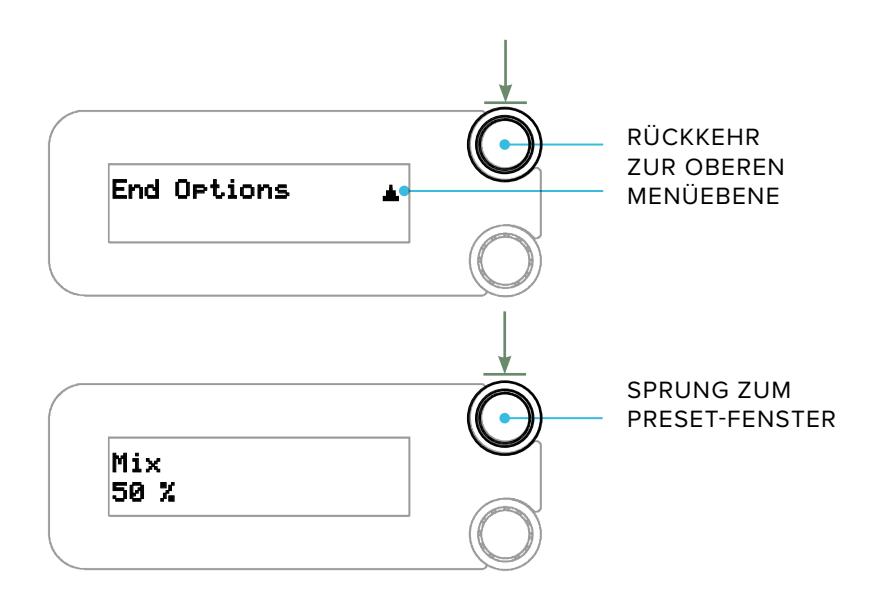

### **Unterer Knopf**

Beim Drehen dieses Knopfes wird der angezeigte Parameter oder Eintrag geändert. Auf der obersten Menüebene öffnet ein Druck auf den unteren Knopf das Menü zum Speichern von Presets.

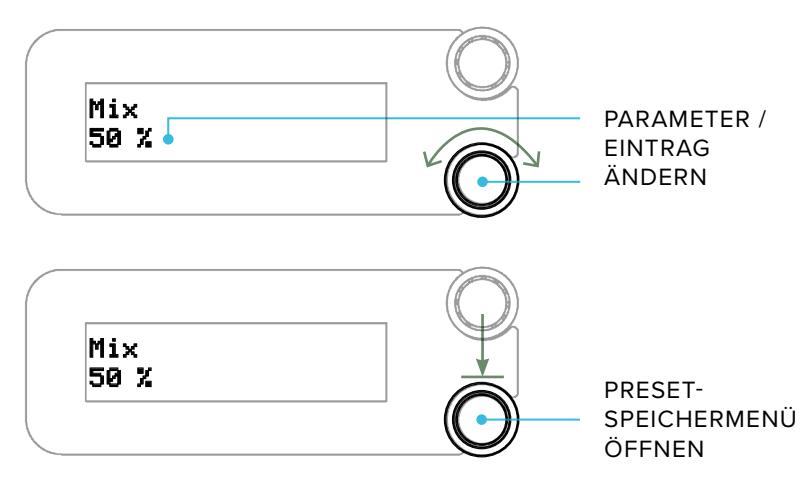

Wenn in der unteren Zeile rechts ein v angezeigt wird, aktiviert ein Druck auf den Knopf die aktuell angezeigte Auswahl.

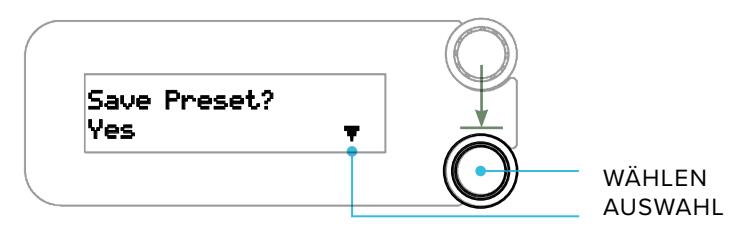

#### **Menüstruktur**

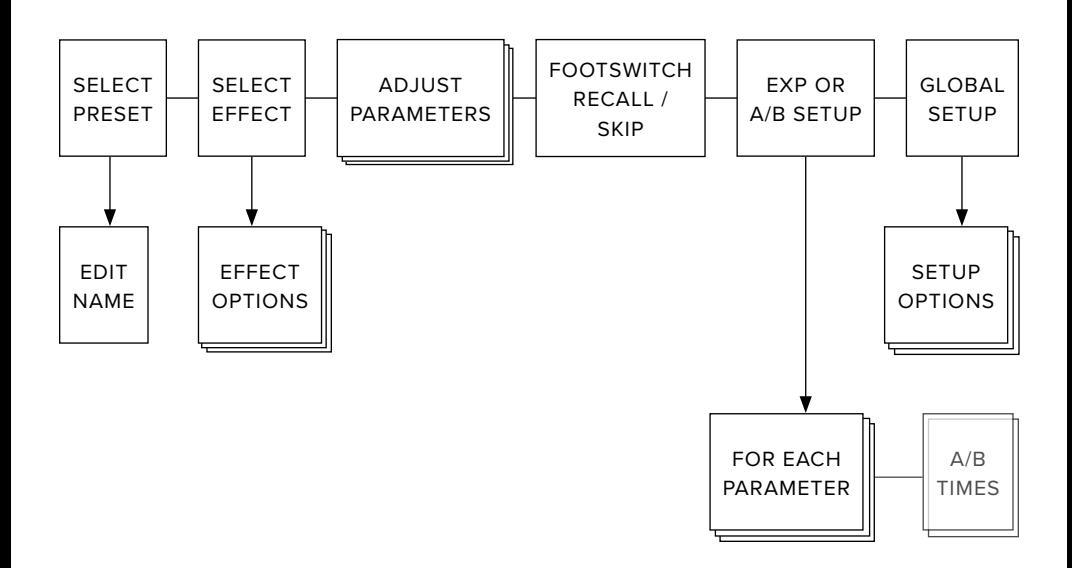

## <span id="page-10-0"></span>**FUSSSCHALTER**

Der Fußschalter auf der linken Seite schaltet nach oben zum nächsten Preset in der Fußschalter-Abrufliste. Presets werden auf der ersten Menüebene im **"FOOTSWITCH"** Fenster zu dieser Liste hinzugefügt oder entfernt.

Wird ein Preset über den linken Fußschalter abgerufen, wird der Name des Preset zur einfacheren Erkennung aus der Entfernung in doppelter Schriftgröße angezeigt.

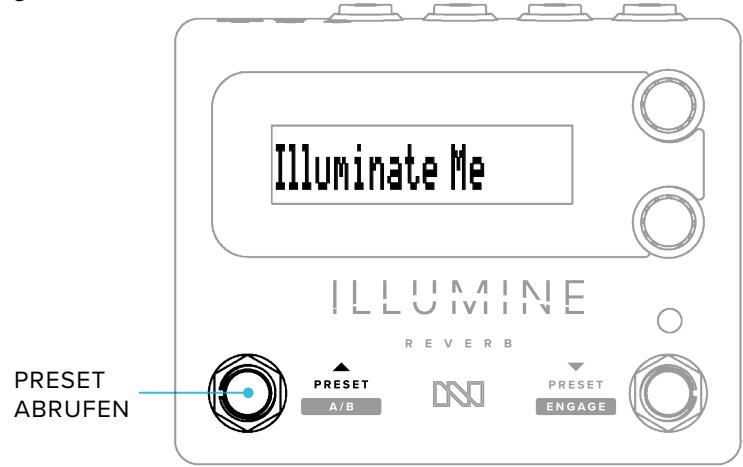

Wenn der A/B Schalter als Expression Eingang eingestellt ist (siehe [Expression-](#page-29-1)[Control Funktion\)](#page-29-1) schaltet ein längerer Druck (>650 ms) auf den linken Fußschalter zwischen den Parameter-Sets A und B um.

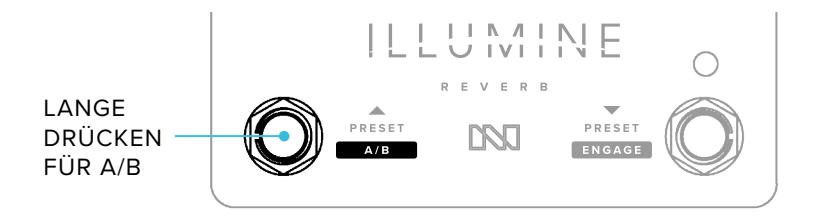

Die Funktion des rechten Fußschalters hängt von der Konfiguration für **RIGHT FOOTSWITCH** im **GLOBAL SETUP** ab (siehe [Rechter Fußschalter\)](#page-45-1):

- Nur-Aktivieren Modus der rechte Fußschalter aktiviert das Pedal ohne eine Funktion für langen Tastendruck.
- Preset+Aktivieren Modus der rechte Fußschalter blättert zum vorherigen Preset in der Fußschalter-Abrufliste zurück. Bei langem Drücken des rechten Fußschalters wird das Pedal aktiviert.

<span id="page-11-0"></span>Bei aktiviertem Pedal leuchtet die LED.

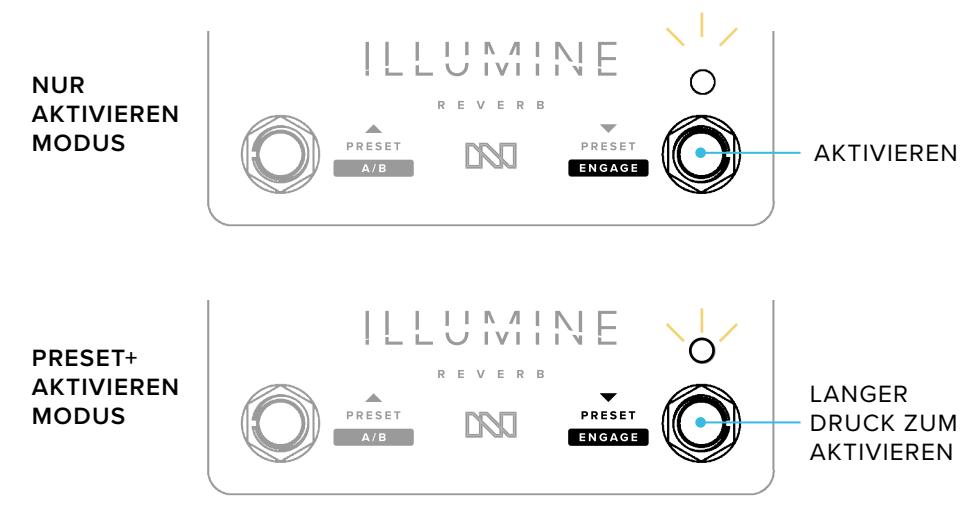

### <span id="page-11-1"></span>**Betätigung**

Jeder Fußschalter verfügt über eine optionale "Lange Drücken" Funktion. Wenn die "Lange Drücken" Funktion deaktiviert ist, wird die Funktion beim Niederdrücken des Schalters ausgelöst. Ist die "Lange Drücken" Funktion aktiviert, wird die Primärfunktion ausgelöst, wenn der Fußschalter innerhalb von 650 ms losgelassen wird. Ansonsten wird nach 650 ms die "Lange Drücken" Funktion ausgelöst.

Ist die **PRESET-UMSCHALTUNG** auf Delayed (verzögert) eingestellt, treten Preset-Änderungen 1 Sekunde nach dem letzten Druck auf den Fußschalter ein (siehe [Preset-Umschaltung](#page-45-2)). Konsultieren Sie den Abschnitt [Rechter Fußschalter](#page-45-1)  unter Globales Setup für weitere Informationen.

## **BILDSCHIRMSCHONER**

Um das Einbrennen der OLED-Anzeige zu reduzieren, wird die Helligkeit nach 15 Minuten auf 50% reduziert und der Text wird nach einer Stunde ohne Aktivität als Lauftext angezeigt.

# <span id="page-12-0"></span>**PRESETS & BEARBEITUNG**

Der ILLUMINE enthält 50 Nutzer-Presets und 50 Werks-Presets. Nach einem Rücksetzen auf Werkseinstellungen stellen die Nutzer-Presets eine Kopie der Werks-Presets dar.

Jedes der 50 Nutzer-Presets kann bearbeitet und unter einer beliebigen Nutzer-Preset-Nummer gespeichert werden. Die 50 Werks-Presets können bearbeitet werden, müssen aber in ein Nutzer-Preset gespeichert werden. In anderen Worten: die Werks-Presets stehen immer zur Verfügung, sollten Sie eines davon als Ausgangspunkt für ein Nutzer-Preset nutzen wollen.

Ein Preset besteht aus den gewählten Einstellungen auf oberster Menüebene. Dazu zählen folgende:

- Preset Name
- Effekt und Effektoptionen
- 5 Parameter der obersten Ebene Mix, 3 effektabhängige Parameter und Pegel
- ob das Preset über den Fußschalter abgerufen werden kann
- Expression Einstellungen Min/Max Parameter, Skew (Versatz), A/B Übergangszeiten

Ist ein Expression-Controller aktiv, werden zwei Parameter – einer für jedes Ende des Einstellbereichs des Expression Controllers – angezeigt und mit in das Preset aufgenommen. Konsultieren Sie für weitere Informationen den Abschnitt [Expression-Control Funktion.](#page-29-1)

# **KENNZEICHNUNG EINES GEÄNDERTEN PRESET**

Wenn ein Preset geändert und noch nicht gespeichert wurde, erscheint ein "≠" (ungleich) Zeichen vor dem Namen des Preset als Erinnerung, dass Sie das Preset bei Bedarf speichern. Sie können von diesem Preset zu einem anderen navigieren, ohne dass diese Änderungen verloren gehen. Beim Abschalten des Geräts gehen diese Änderungen verloren, wenn Sie das Preset nicht vorher speichern.

MARKIERUNG GEÄNDERTES PRESET lluminate Me User Preset 0  $\neq$ Illuminate Me

# <span id="page-13-0"></span>**SPEICHERN-MENÜ**

In den meisten Fenstern der obersten Menüebene öffnet ein Druck auf den unteren Knopf das **SAVE PRESETS** Menü (Presets speichern).

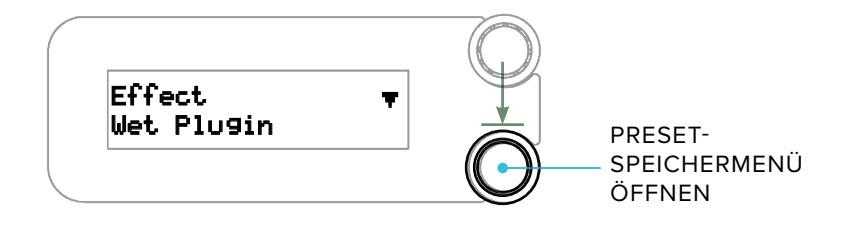

Wenn das Preset geändert wurde, ist die Standardoption Ves (Ja), ansonsten ist die Standardoption No (Nein)

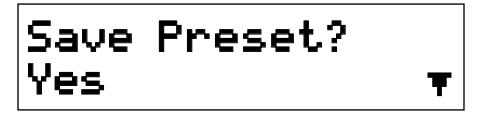

Das **SAVE PRESET** Menu beinhaltet folgende Optionen:

- $\cdot$  Yes  $-$  Preset jetzt speichern
- $\cdot$  No  $-$  Nichts tun und das Menü verlassen
- Compare/Revert (Vergleichen/Zurücksetzen) wird diese Option angezeigt, ist das zuvor gespeicherte Preset zu hören. Wählen Sie die Option, um auf die alten Einstellungen zurückzukehren.
- Save to (Nutzer-Preset Nummer) (Speichern unter…) ändert das aktuelle Preset nicht und speichert das Preset unter der angezeigten Nummer

## <span id="page-14-0"></span>**PRESET-NAMEN BEARBEITEN**

Wenn Sie im **PRESET** Fenster den oberen Knopf drücken, wird das **EDIT NAME** Menü (Namen bearbeiten) geöffnet:

- Drehung des oberen Knopfes wählt das zu ändernde Zeichen aus
- Drehung des unteren Knopfes ändert das Zeichen
- Drücken des oberen Knopfes kehrt zum **PRESET** Fenster zurück
- Drücken des unteren Knopfes öffnet das **SAVE PRESET** Menü.

Preset-Namen sind auf eine Länge von 14 Zeichen begrenzt.

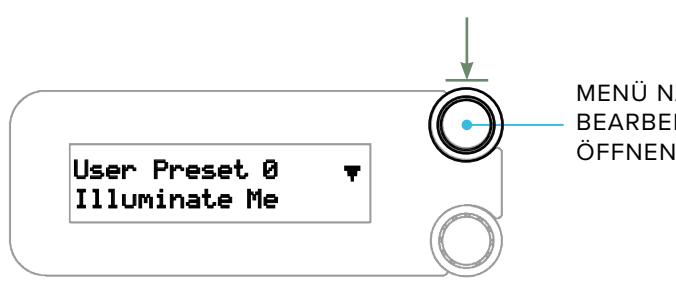

MENÜ NAMEN BEARBEITEN

#### **Zeichensatz**

ш m t **HILLI** H DEN Ш 91 M.A W. P. ောလေးလ ÷ tnn 20 K **BE BE SEE OF A REAL PROPERTY** 

### <span id="page-15-0"></span>**WERKS-PRESETS**

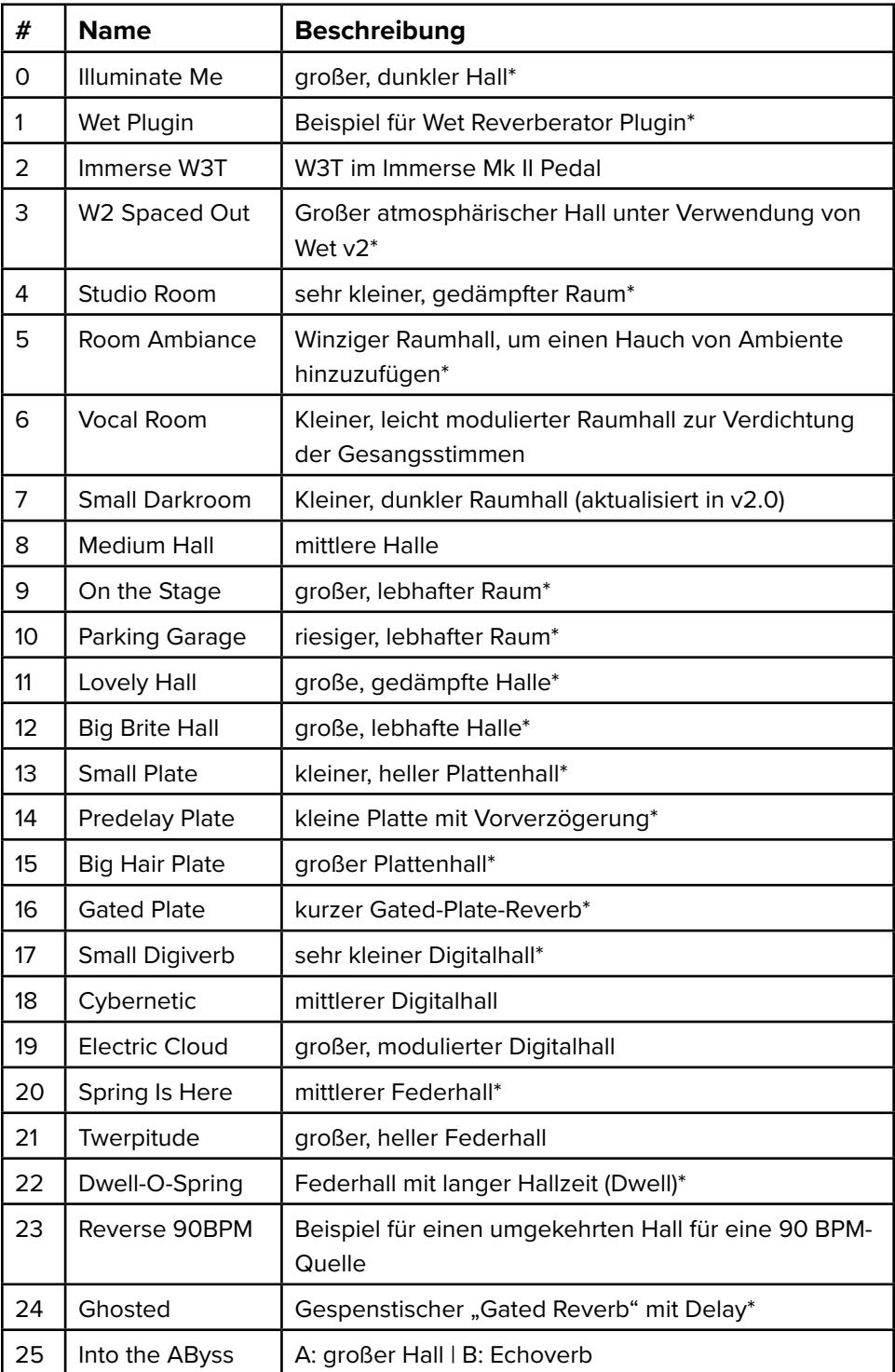

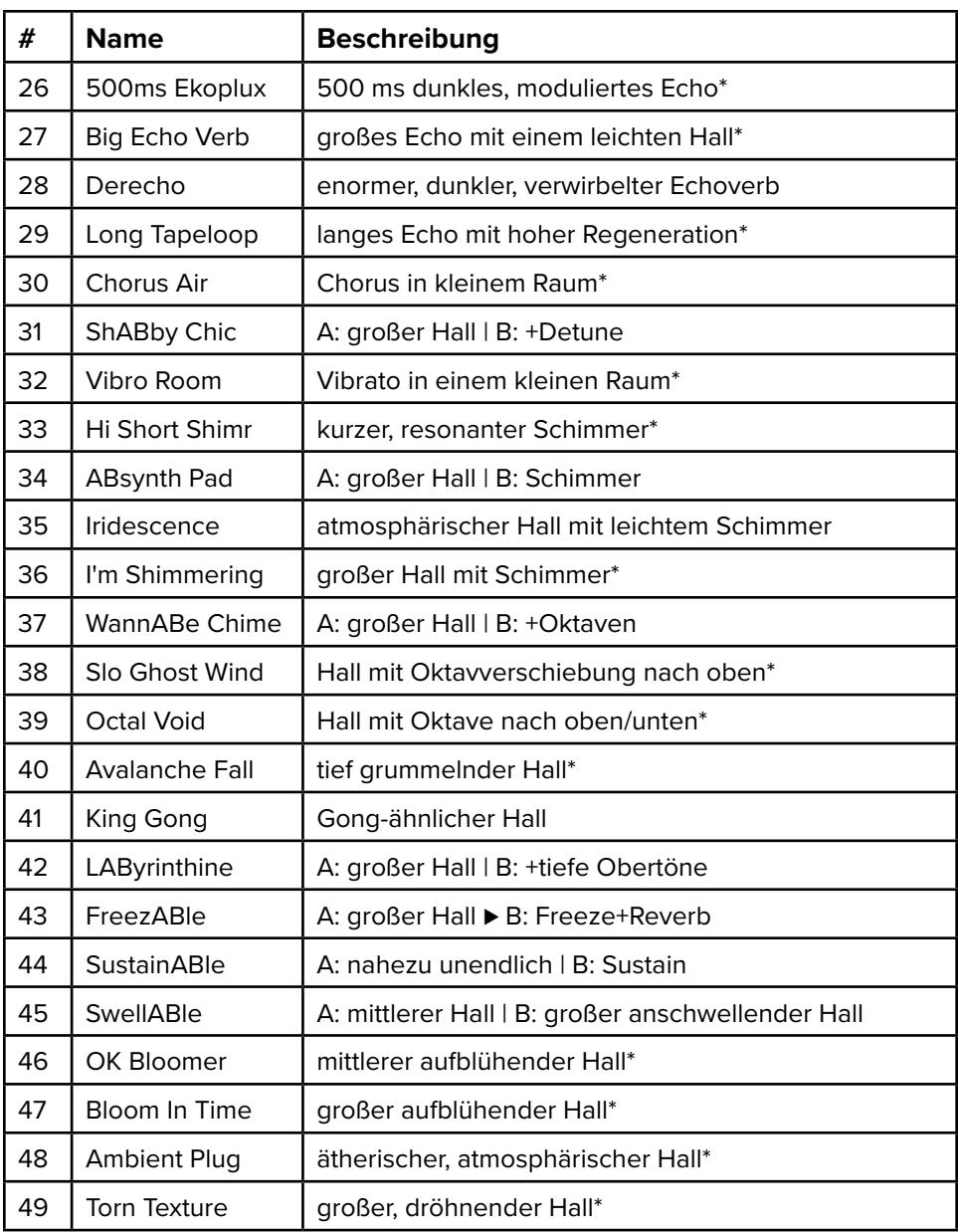

\*Mit einem Stern versehene Werks-Presets wurden von Drew Schlesinger erstellt, einem professionellen Synthesizer-Musiker, Sound-Designer und Komponisten. Drews Hinterlassenschaft an einzigartigen Soundentwicklungen geht bis in die 80er Jahre zurück. Er arbeitete mit vielen führenden Effekt- und Synthesizerproduzenten zusammen und schuf einige extrem populäre Sounds. Wir sind enorm dankbar für Drews Beitrag zu den Presets für den ILLUMINE. <https://www.instagram.com/drewschlesinger/>

# <span id="page-17-0"></span>**EFFECT**

Drehung des unteren Knopfes ändert den Algorithmus, der für die Erzeugung des Halleffekts verwendet wird.

Ein Druck auf den oberen Knopf öffnet das Untermenü Optionen, mit denen der Algorithmus weiter optimiert werden kann.

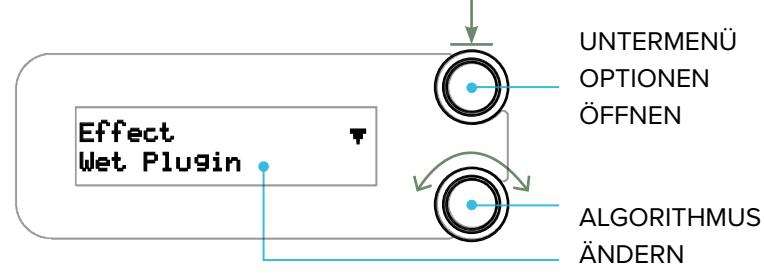

Ein Wechsel zwischen Presets, die die gleichen Effekte und Optionen nutzen erzeugt einen nahtlosen Übergang. Wenn sich jedoch Effekt und Optionen zwischen zwei Presets unterscheiden, wird beim Wechsel der Sound kurz unterbrochen, allerdings nur im Effektsignalpfad.

### **Die Hall-Effekte**

#### **Wet Plugin**

Dieser Algorithmus entspricht so weit wie möglich dem Neunaber Wet Reverberator Software-Plugin, unter Berücksichtigung der Hardware-Beschränkungen. Der einzige wesentliche Unterschied zum Plugin ist, dass diese Version weniger einstellbare Parameter hat.

Der Wet-Plugin-Halleffekt wurde so entwickelt, dass er mit einer Vielzahl von Instrumenten gut funktioniert, aber seine beste Seite zeigt er mit stimmhaften (nicht-perkussiven) Instrumenten. Wie alle Wet Hall-Algorithmen ist er für seinen offenen, natürlichen Klang bekannt, der das ursprüngliche Signal ergänzt, ohne es zu überdecken.

#### **Wet v3**

Der Wet v3-Hall wurde speziell für stimmhafte Instrumente entwickelt, insbesondere für Gitarren und andere Saiteninstrumente. Wie alle Wet Hall-Algorithmen ist er für seinen offenen, natürlichen Klang bekannt, der das ursprüngliche Signal ergänzt, ohne es zu überdecken.

Dies ist derselbe wie der W3T-Hall im Immerse Mk II. Es handelt sich um denselben Kernalgorithmus wie beim Wet Plugin, mit einer anderen Klangformung und einer geringeren anfänglichen Reflexionsdichte.

#### **Wet v2**

Diese Version des Wet Reverb war im Immerse Mk I und im Expanse als "Wet Reboot" enthalten.

Der Parameter "FX In Level" dient ausschließlich zur Expression-Steuerung. "FX In Level" regelt den Eingangspegel in den Wet-Signalweg, so dass die Hallfahnen (Trails) bei der Steuerung durch ein Expression-Pedal erhalten bleiben. Wenn Sie diesen Parameter nicht der Expression-Steuerung zugewiesen haben, setzen Sie ihn auf 100%.

#### **Wet v1**

Dies ist der Original-Hall des Wet Stereo Reverb-Pedals. Der Wet v1-Hall wurde speziell für Saiteninstrumente entwickelt, insbesondere für Gitarren. Wie alle Wet Hall-Algorithmen ist er für seinen offenen, natürlichen Klang bekannt, der das ursprüngliche Signal ergänzt, ohne es zu überdecken.

#### **Room**

Room Reverb (Raumhall) wurde speziell entwickelt, um einen kleineren akustischen Raum zu emulieren, und hat im Vergleich zu unseren anderen Halleffekten ein breiteres Stereo-Klangfeld. Dieser Hall eignet sich hervorragend, um einem unbearbeiteten (Dry) Signal ein natürliches Ambiente zu verleihen, den Sound ohne lange Hallfahne zu verdichten und ein Monosignal zu verbreitern. Aufgrund seiner Vielseitigkeit eignet sich der Room-Hall für alle Klangquellen.

Der Parameter "Compression" wirkt sich nur auf den Hall aus. Die Komprimierung des Halls bei hochdynamischen Signalen ermöglicht es, dass lautere Abschnitte präsenter (weniger beeinflusst) sind, und kann genutzt werden, um Plosivlaute im Gesang zu entschärfen.

### **Hall (Halle)**

Dieser Hall emuliert den Sound in einer gut gestalteten Konzerthalle und ist groß und weiträumig. Dies ist Version 2 unseres Hallen-Hallalgorithmus. Hallen-Halleffekte klingen großartig für eine Vielzahl von Audioquellen, insbesondere für stimmhafte Instrumente.

### **Plate (Plattenhall)**

Ein Studio-Plattenhall ist eine große, hängende Metallplatte, die am Eingang und am Ausgang mit Schallwandlern verbunden ist. Er ist für seinen sehr diffusen, metallischen Klang bekannt. Dieser Hall verfügt über eine hohe Eingangsdiffusion, die ihm die dichte, metallische Qualität eines Studio-Plattenhalls verleiht. Plattenhalleffekte eignen sich für eine Vielzahl von Audioquellen, insbesondere für perkussive Klänge.

### **Vintage Digital**

Dieser Hall wurde im Stil eines Vintage-Rackgeräts entwickelt und klingt diffus und synthetisch, aber nicht metallisch wie eine Platte. Mit Synthesizern klingt er besonders abgefahren.

**[17](#page-1-0)**

### **Spring (Federhall)**

Ein Federhall besteht aus Federn, die zwischen Schallwandlern aufgehängt sind, und er erzeugt einen unverwechselbaren "Twerp"-Sound. Versuchen Sie, die Modulationsrate zu erhöhen, um einen klassischen Vibrato-Federhall-Sound zu erhalten. Dies ist Version 3 unseres Federhallalgorithmus.

#### **Gated Plate**

Dies ist unser Plattenhall mit unendlicher Tiefe und Gating über den Eingangspegel. Dieser Effekt funktioniert am besten bei perkussiven Klängen und kann verwendet werden, um das Sustain der Klanghüllkurve künstlich zu verlängern.

Der Time-Parameter (Zeit) bestimmt, wie lange das Gate geöffnet bleibt, nachdem der Eingangspegel unter den Schwellenwert gefallen ist, der auf der Sensitivity-Einstellung (Empfindlichkeit – siehe Optionen) basiert. Der Release-Parameter (Lösen) bestimmt, wie abrupt sich das Gate schließt.

#### **Reverse**

Reverse Reverb emuliert den Prozess der Umkehrung des unbearbeiteten (dry) Signals, wobei dieses durch einen Reverb verarbeitet und anschließend umgekehrt wird. Anstatt abzufallen, baut sich der Hall über die Zeit der Hallfahne auf (in den Effektoptionen).

Der Parameter "Rev Decay" (umgekehrtes Ausklingen) bestimmt die zeitlich umgekehrte Abklingzeit der Hallfahne:

- Kleinere Werte führen dazu, dass die Hallfahne gegen Ende der Ausklingzeit abrupter ansteigt.
- Größere Werte führen zu einem geringeren Anstieg. Bei 100 % ist die Hallfahne konstant, ähnlich wie bei einem "Gated Reverb".

Nach der umgekehrten Hallfahne kann eine mit Delay versehene Version des Dry-Signals hinzugefügt. Diese wird um die "Tail Length" Zeit verzögert. Der Parameter "Delayed Dry" regelt die Mischung zwischen dem Reverse Reverb und dem mit Delay versehenen Dry-Signal.

Wenn Reverse Reverb in Echtzeit auf ein rhythmisches Signal angewendet wird, kann "Tail Length" als 60.000 / BPM (abgerundet) berechnet werden.

#### **Shimmer**

Shimmer ist ein Halleffekt, der an ein Synth-Pad erinnert und dem Spiel Ihres Instruments folgt. Dies ist Version 2 unseres Shimmer-Hallalgorithmus.

#### **Rumble**

Rumble erzeugt ein niederfrequentes Dröhnen für einen tiefen, höhlenartigen Hallsound. Das klingt sehr gut mit Synthesizern.

### **Octaves (Oktaven)**

Dieser Effekt kombiniert den Wet v3 Reverb mit einem doppelten Oktavengenerator, einer oberen und einer unteren Oktave. Jede Oktave wird in einem von Ihnen bestimmten Verhältnis vor dem Halleffekt mit dem Originalsignal gemischt.

#### **Wet+Echo**

Dieser Effekt fügt den Wet v3 Reverb und ein Stereo-Echo hinzu. Der Parameter Depth (Tiefe) steuert das Ausklingen von Hall- und Echoeffekt.

#### **Wet+Detune**

Dieser Effekt fügt den Wet v3 Halleffekt und einen Detune-Effekt hinzu. Detune ist ein Effekt, der ein Signal in der Tonhöhe leicht nach unten transponiert, was einen dichten, chorusähnlichen Effekt ohne das Wobbeln eines traditionellen Chorus erzeugt.

#### **Bloom**

Dieser Halleffekt basiert auf unserem Vintage Digital-Algorithmus. Er baut sich langsamer auf als ein typischer Hall auf. Wenn Sie den Pre-Delay-Wert (Vorverzögerung) erhöhen, wird der "Bloom"-Effekt noch weiter verzögert.

### **Swell (Anschwellen)**

Dieser Effekt wird normalerweise verwendet, wenn der Mix auf 100% eingestellt ist. Wenn der Mix-Summen-Typ als "Unity Dry" konfiguriert ist, funktioniert der Swell-Halleffekt möglicherweise nicht wie erwartet.

Der Swell-Hall setzt ein Gate mit langsamem Ansprechverhalten und schnellem Abklingen vor einen Wet v3 Halleffekt. Dies emuliert die Platzierung eines Lautstärkepedals vor einen Hall, um die Hallflächen anzuschwellen. Wenn Sie eine Note oder einen Akkord spielen, wird das Anschwellen ausgelöst. Spielpausen setzen den Schwellwert zurück, so dass er für die nächste Note oder den nächsten Akkord bereit ist.

### **TIPP:**

Erhöhen Sie die Empfindlichkeit (siehe [Optionen](#page-22-0)), wenn der Swell-Effekt nicht ausgelöst wird, verringern Sie die Empfindlichkeit, wenn der Swell-Effekt zwischen Noten nicht zurückgeht. Denken Sie daran, dass Sie die Note ausreichend abdämpfen müssen, damit der Swell zurückgeht.

#### <span id="page-21-0"></span>**Infinite Hold (Endlos halten)**

Infinite Hold kombiniert den Wet v3 Halleffekt mit einer Haltefunktion ("Einfrieren"). Die Haltefunktion zeichnet eine Schleife von 100 ms auf und wiederholt diese, gerade genug für eine einzelne Note oder einen Akkord.

Die Haltefunktion wird durch den Latch/Blend-Parameter (Halten/Mischen) ausgelöst, so dass Sie einen Expression-Controller verwenden müssen – entweder den A/B-Fußschalter oder ein Expression-Pedal.

Wenn **LATCH/BLEND** auf 0% steht, wird die Haltefunktion zurückgesetzt. Wenn Sie den Wert über 0% erhöhen, wird das Signal in einer Endlosschleife gehalten. Mit diesem Parameter wird auch die Stärke des Haltesignals und des Halls wie folgt eingestellt:

- 0% Latch/Blend 0% Halten, 100% Hall
- 50% Latch/Blend 50% Halten, 50% Hall
- 100% Latch/Blend –100% Halt, 0% Hall

Stellen Sie Ihren Expression-Controller so ein, dass ein Ende von Latch/Blend auf 0% und das andere Ende auf den von Ihnen gewählten Blend-Wert eingestellt ist.

Um den Infinite-Hold-Effekt zu verwenden, stellen Sie Ihren Expression-Controller zunächst auf 0%. Spielen Sie die Note oder den Akkord, den Sie halten möchten, und erhöhen Sie dann den Expression-Controller auf Latch. Wenn der Halteeffekt aktiv ist, können Sie den Expression-Controller einstellen, um die Mischung zwischen Halten und Hall fein abzustimmen. Um die Haltefunktion zu beenden und zurückzusetzen, stellen Sie den Expression-Controller auf 0 % zurück.

### **Sustain**

Sustain basiert auf dem Wet v3 Halleffekt und ist ein magischer Effekt, der als Sustain-Effekt oder praktisch unendlicher Nachhall konfiguriert werden kann. Was Sie spielen, wird während der Haltephase in einer Endlosschleife erneut abgespielt und klingt dann während der Lösephase aus.

### **TIPP:**

Erhöhen Sie die Empfindlichkeit (in [Optionen\)](#page-22-0), wenn der Sustain-Effekt nicht ausgelöst wird, verringern Sie die Empfindlichkeit, wenn das Sustain nicht dann aufgehoben wird, wenn Sie es wollen.

### <span id="page-22-0"></span>**Optionen**

Mit den Optionen wird der Algorithmus selbst verändert, so dass der Ton zwischen den Änderungen kurz stumm geschaltet wird. Nicht alle Optionen stehen für jeden Effekt zur Verfügung.

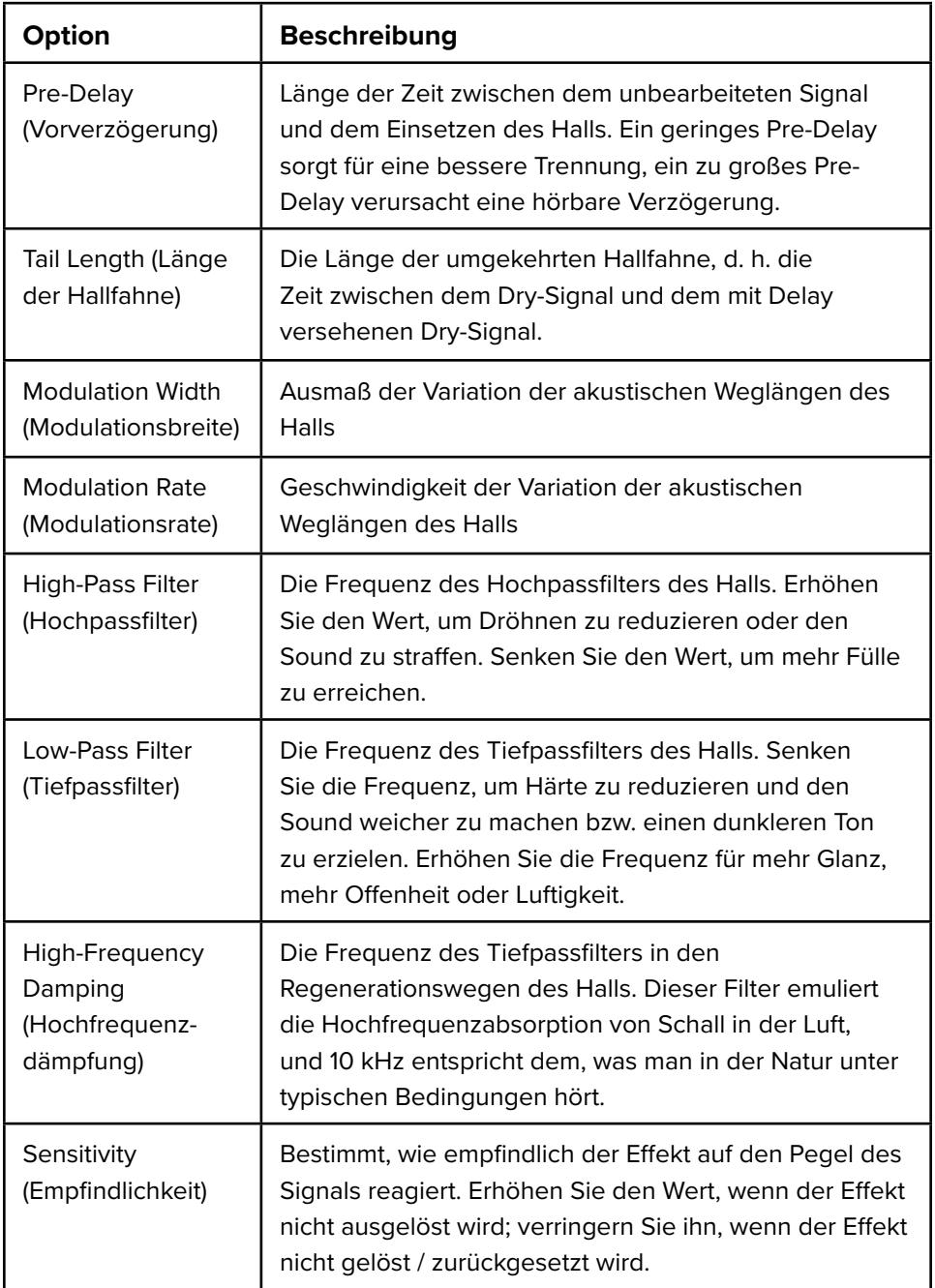

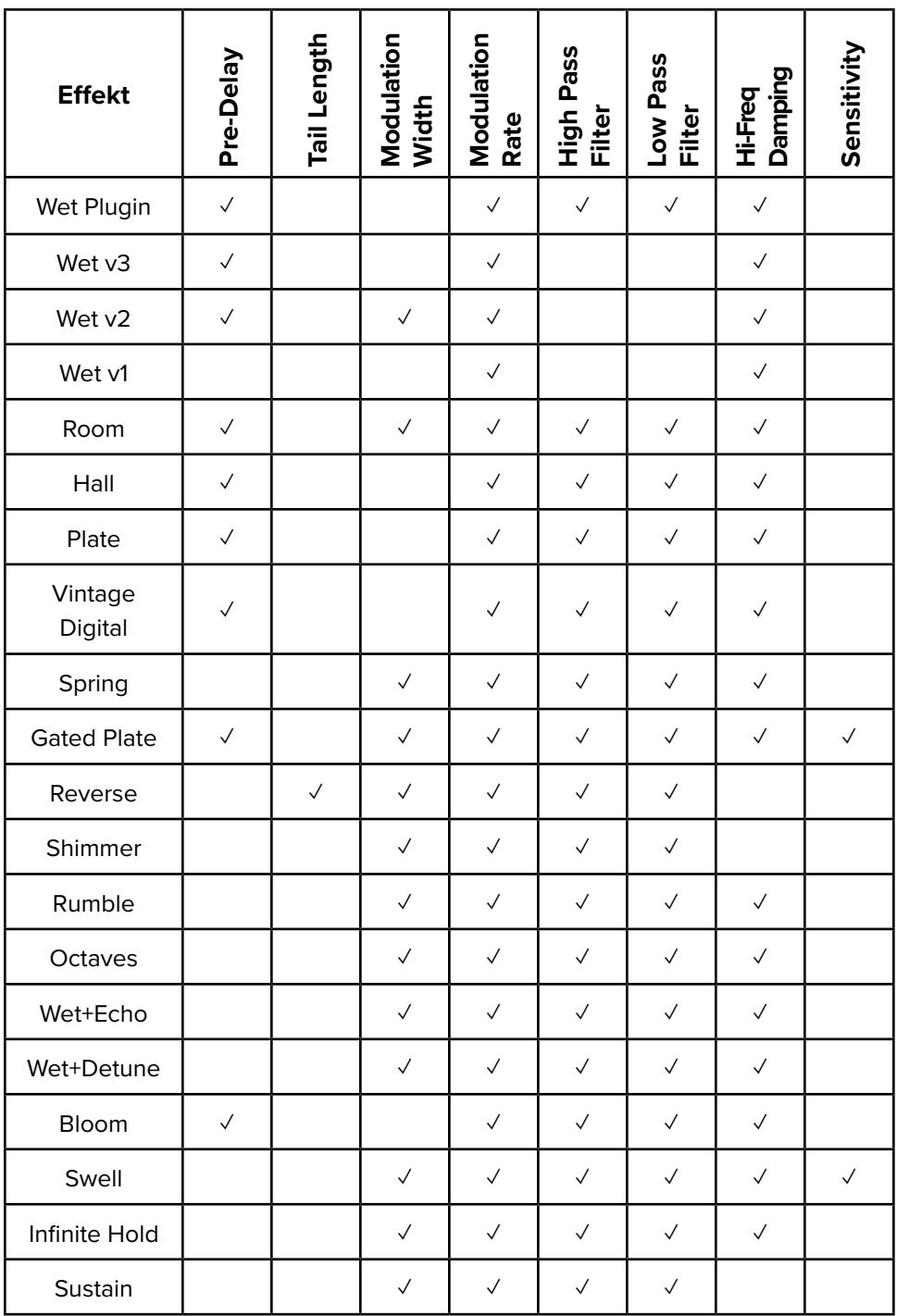

### <span id="page-24-0"></span>**PARAMETERS**

Jedes Preset hat 5 Parameter: Mix, Level und 3 effektabhängige Parameter. Drehen des unteren Knopfes während der Parameter angezeigt wird, ändert diesen.

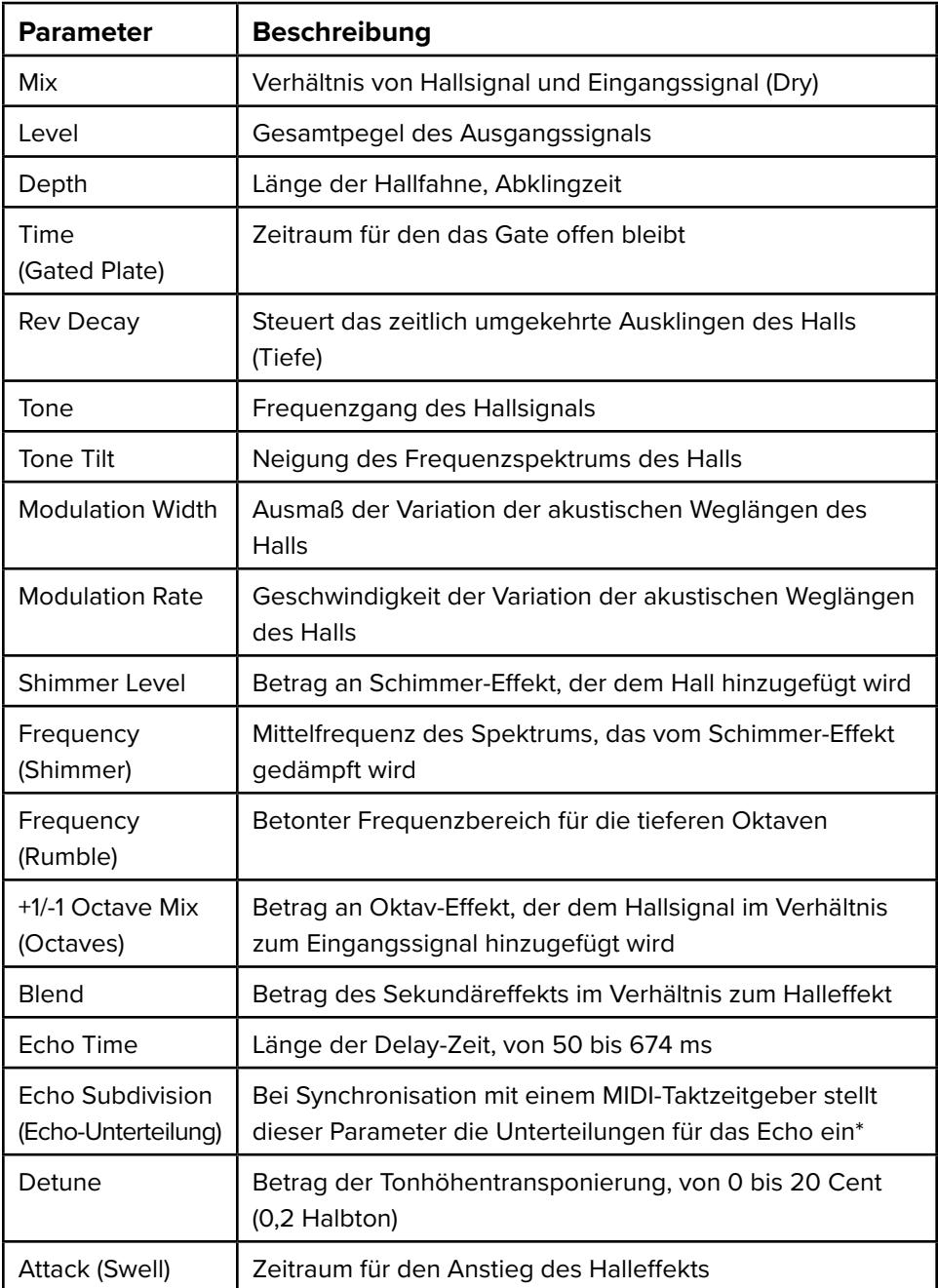

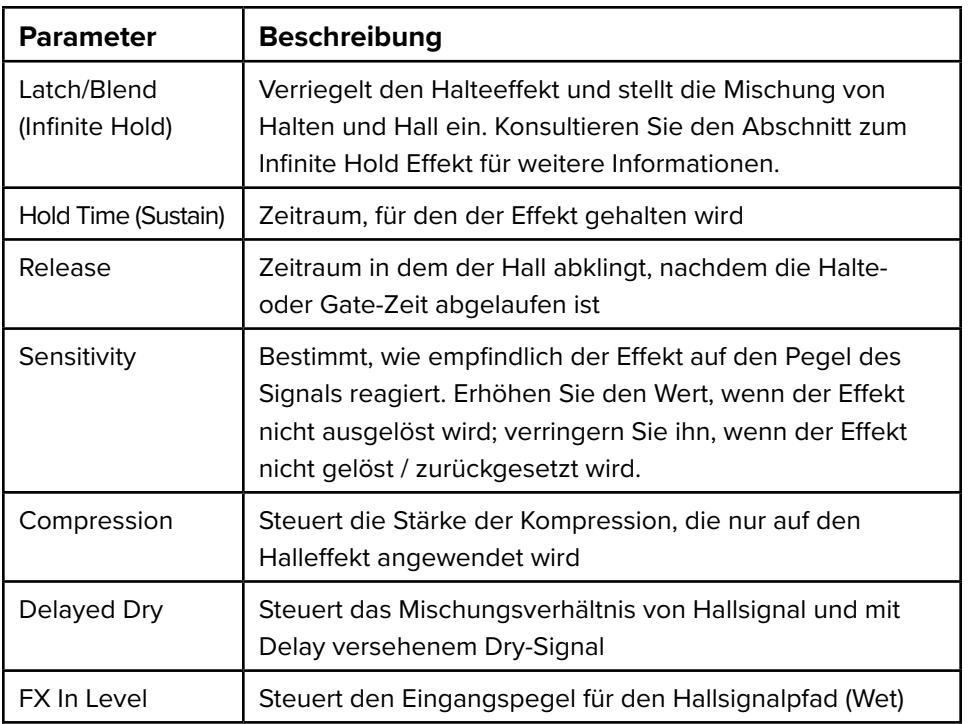

#### **Mix**

Die **MIX**-Regelung ändert die Balance zwischen dem unbearbeiteten (Dry) und Effektsignal (Wet).

Die Änderung des Effektpegels ist oberhalb von 20% in dB ungefähr linear. Unterhalb von 20% nimmt der Effektpegel schneller ab, so dass er bei 0% stumm geschaltet wird. Wie sich der Mix-Regler auf das Dry-Signal auswirkt, hängt von der Auswahl **MIX SUM TYPE** im **GLOBAL SETUP**-Menü ab.

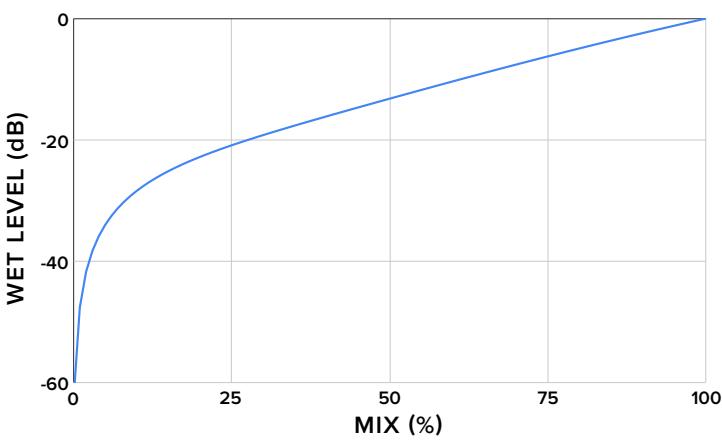

**WET LEVEL VS. MIX**

#### **Effektabhängige Parameters**

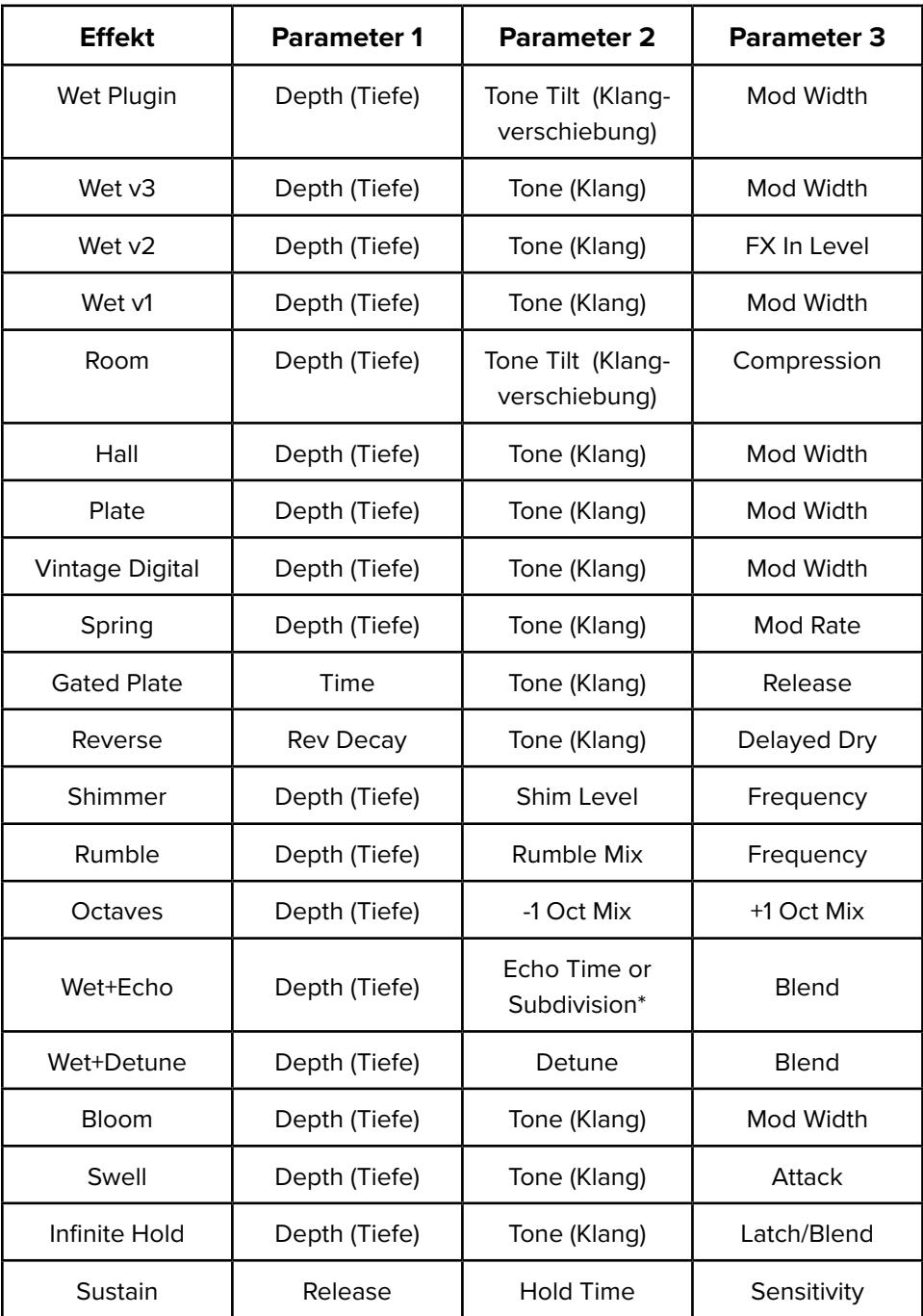

\*Echo Subdivision (Echo-Unterteilung) steht nur bei Synchronisierung mit einem MIDI-Taktzeitgeber zur Verfügung.

### **\*Echo-Unterteilungen**

Wenn ein MIDI-Taktzeitgeber vorhanden ist, kann die Echo-Zeit mit diesem bzw. im Viertelnotentakt synchronisiert werden. In diesem Fall ändert der Parameter Echo-Zeit die Echo-Unterteilung und legt eine von mehreren Unterteilungen der Echo-Zeit fest, die mit dem Takt synchronisiert wird:

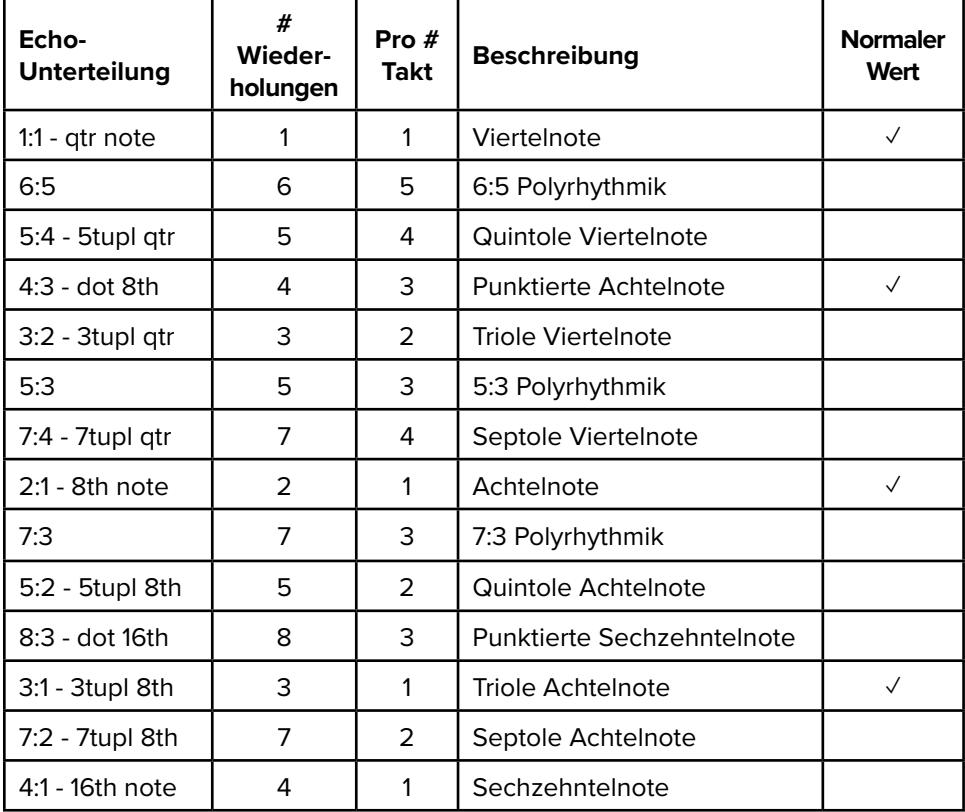

#### **Level**

Mit der **LEVEL** Regelung kann der Ausgangspegel in Schritten von 0,2 dB zwischen -10 dB bis auf +10 dB angepasst werden, abhängig von der globalen Einstellung für die **GAIN STRUCTURE**.

# <span id="page-28-0"></span>**FUSSSCHALTER ÖFFNET / ÜBERSPRINGT PRESET**

Diese Auswahl bestimmt, ob ein Preset beim Drücken des Fußschalters aufgerufen wird. Presets werden in der Reihenfolge der Preset-Nummer aufgerufen und die Reihenfolge springt an den Anfang zurück, nachdem das letzte Peset erreicht wird.

Angenommen, Sie wählen **FOOTSWITCH** Recalls Preset nur für Presets 1, 3 und 5. Wenn Sie den ▲PRESET Fußschalter drücken, werden die Presets wie folgt abgerufen:

Preset 1 ► Preset 3 ► Preset 5 ► Preset 1 ► Preset 3 ► Preset 5 ► …

Wenn Sie die Presets in einer anderen Reihenfolge abrufen wollen, verschieben Sie die Presets mit Hilfe der Option Save to (preset #) im **SAVE PRESET** Menü so, dass diese in der gewünschten numerischen Reihenfolge gespeichert sind.

### **SETUP MENÜS**

Drücken Sie in der obersten Menüebene den oberen Knopf, um das Setup-Menü zu öffnen. Wenn Sie in irgendeinem Fenster im Setup-Menü den oberen Knopf drücken, kehren Sie zur obersten Menüebene zurück.

Wenn Sie im **A/B | EXP SETUP** Menü in einem beliebigen Fenster den unteren Knopf drücken, wird das Menü **SAVE PRESET** angezeigt.

Wenn Sie im **GLOBAL SETUP** Menü den oberen Knopf drücken, hat dies nur dann eine Auswirkung, wenn ▼ angezeigt wird. In diesem Fall führt der Knopfdruck die angezeigte Aktion aus.

# <span id="page-29-1"></span><span id="page-29-0"></span>**EXPRESSION-CONTROL FUNKTION**

Mit der Expression-Control Funktion des ILLUMINE können von einem Controller bis zu fünf Parameter gleichzeitig gesteuert werden. Darüber hinaus kann für jeden Parameter die Regelkurve im gesteuerten Bereich (der "Versatz") festgelegt werden. Die Anzahl der Parameter, Bereiche und der Versatz dieser gesteuerten Parameter können für jedes Preset konfiguriert werden.

Die Expression-Control Funktion akzeptiert einen von vier Eingängen als Controller. Die Auswahl ist global und gilt für alle Presets:

- 1. A/B Footswitch (A/B Fußschalter)
- 2. Expression Pedal
- 3. Volume Pedal
- 4. MIDI CC # (Control Change Befehl)

# **EXPRESSION-CONTROLLER EINGÄNGE**

Der Eingang für den Expression-Controller wird im Fenster **EXP SOURCE** im Menü **GLOBAL SETUP** ausgewählt.

### **A/B Fußschalter**

Die Auswahl R/B Footswitch ermöglicht die Expression-Steuerung ohne zusätzliche Geräte. Der A/B Fußschalter ist kein Controller mit einem Regelweg sondern aktiviert stattdessen für einen auswählbaren Zeitraum einen Übergang zwischen einem Parameter-Satz "A" und einem Satz "B".

Diese Funktion verdoppelt im Grunde die Anzahl der Presets.

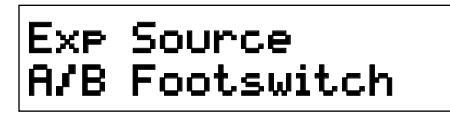

Der A/B Fußschalter oder ein anderer Expression Controller ist für den "Infinite Hold" Effekt erforderlich, weil er verwendet wird, um zwischen den **LATCH/MIX** Parametern umzuschalten und die Haltefunktion auszulösen.

Halten Sie den A/B Fußschalter gedrückt (für 650 ms), um zwischen den Parameter-Sätzen A und B umzuschalten. Im Fenster wird der aktuelle Status des Parameterübergangs angezeigt.

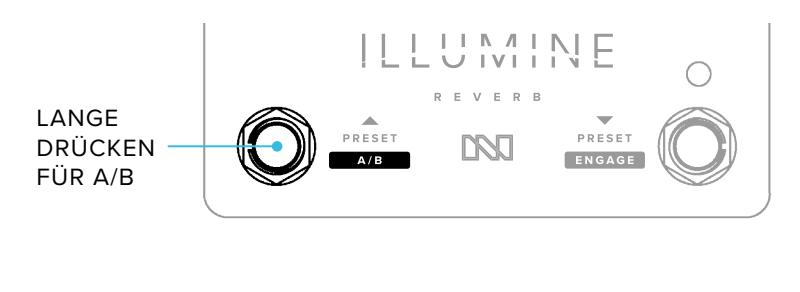

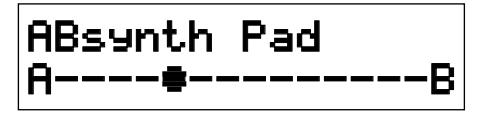

Wenn der A/B Fußschalter während eines Parameterübergangs gedrückt gehalten wird, werden die Parameter umgekehrt und folgen einem gegenüber dem Originalzustand umgekehrten Regelweg. Wenn der A/B Fußschalter während eines Parameterübergangs kurz gedrückt wird, springen die Parameter direkt zum Zielpunkt und überspringen damit effektiv den Übergangszeitraum.

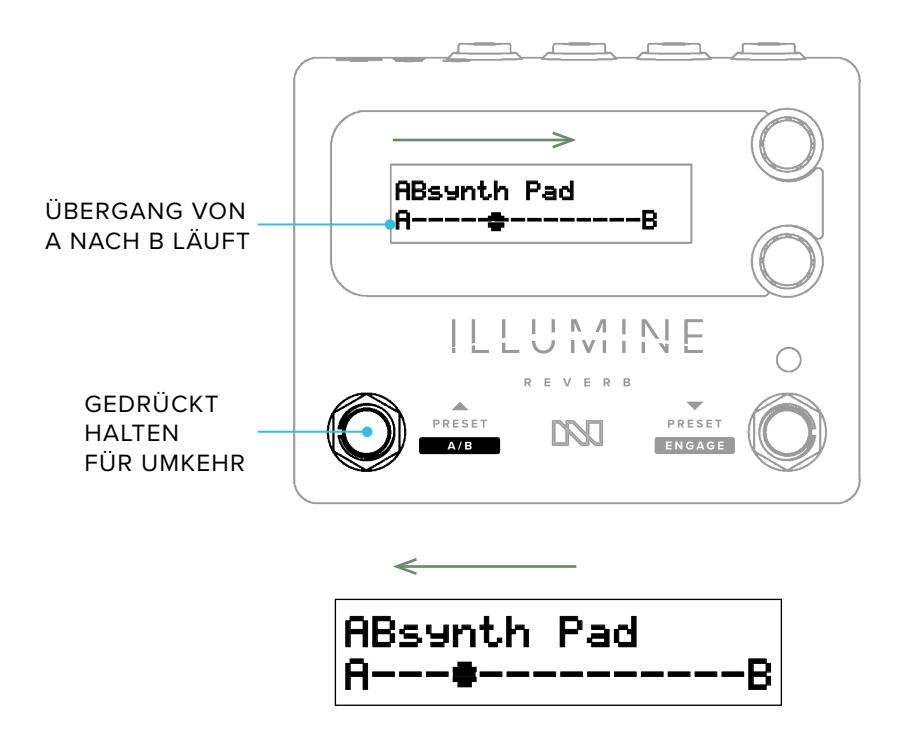

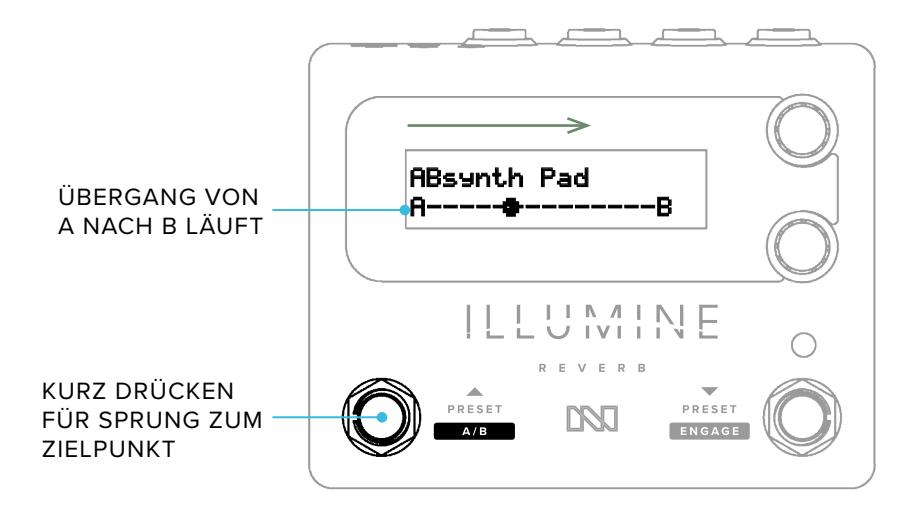

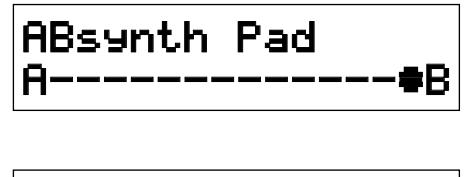

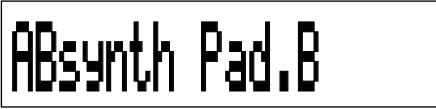

#### **Expression-Pedal**

Ein Expression-Pedal mit einem TRS-Anschluss kann als Expression Controller verwendet werden. Verbinden Sie das Expression-Pedal über ein TRS-Kabel mit dem 3,5 mm Eingang EXP. Möglicherweise ist ein 6,35 mm auf 3,5 mm (¼" auf ⅛") Adapter erforderlich.

#### **Volume Pedal**

Ein passives Volume-Pedal (ohne Stromversorgung) kann als Expression-Controller verwendet werden. Der Widerstand des Volume Pedals ist nicht entscheidend. Verwenden Sie ein 3,5 mm TRS auf Doppelt 6,35 mm (¼") TS Adapterkabel – auch "Insert" oder "Stereo Breakout" genannt – beispielsweise das Hosa CMP-153.

Der ILLUMINE wird den Regelweg des Volume-Pedals linearisieren (siehe [Setup\)](#page-40-0).

### <span id="page-32-0"></span>**MIDI Control Change**

Der MIDI Control Change Befehl 11 (CC 11) kann als Expression-Controller genutzt werden. Dies ist insbesondere in folgenden Fällen von Nutzen:

- Steuerung mehrerer Parameter über einen einzigen MIDI CC Befehl.
- Steuerung mehrerer Geräte über einen Expression-Controller. Konfigurieren Sie das "steuernde Gerät" als MIDI Controller, **EXP→MIDI CC OUT** = Enabled, Kanal 11. Verbinden Sie den MIDI OUT Ausgang des steuernden Geräts mit dem MIDI IN Eingang des gesteuerten Geräts. Wählen Sie auf den gesteuerten Geräten **EXP SOURCE** = MIDI CC 11.

### **EXPRESSION-CONTROLLER EINRICHTEN**

Wählen Sie zunächst Ihren Controller-Typ im Fenster **EXP SOURCE** im Menü **GLOBAL SETUP** aus

#### **Nomenklatur**

Die Benennung kann je nach Typ der Expression-Quelle unterschiedlich sein.

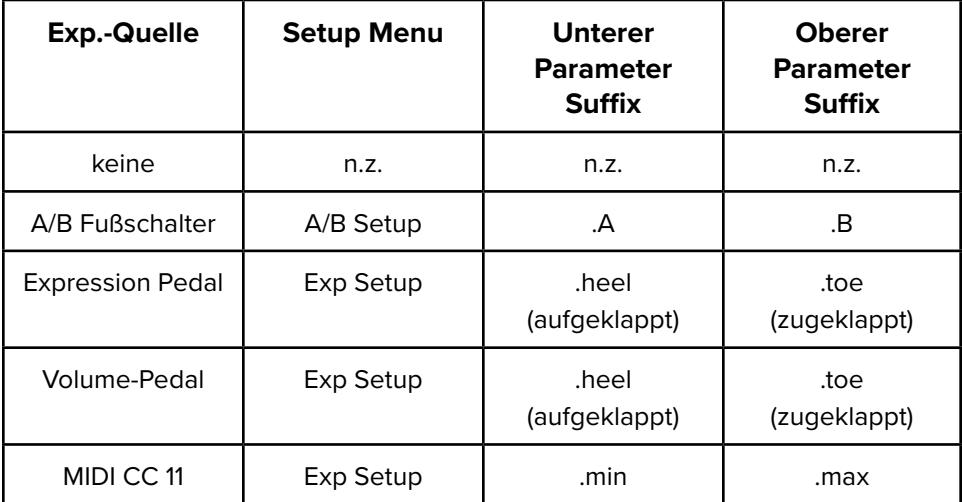

### **A/B | EXP SETUP**

Navigieren Sie in der obersten Menüebene zum Menü **A/B SETUP** oder **EXP SETUP** (je nach unter **EXP SOURCE** gewählter Quelle).

Beachten Sie, dass sich die Einstellungen im **A/B | EXP SETUP** Menü für jedes Preset unterscheiden können, wogegen die **EXP SOURCE** Auswahl für alle Presets gilt.

# <span id="page-33-0"></span>**PARAMETER ZUR EXP-CONTROL HINZUFÜGEN**

Im Menü **A/B | EXP SETUP** können Sie auswählen, welcher der 5 Preset-Parameter durch den Expression-Controller gesteuert wird. Darüber hinaus können Sie den "Versatz" der Steuerung einstellen:

- Off der Expression-Controller ändert den Parameter nicht
- 25% Midroint der Expression-Controller steuert den Parameter, der Mittelpunkt des Regelbereichs des Controllers wird 25% des Bereichs zwischen Minimum und Maximum zugeordnet
- **50% Midpoint** der Expression-Controller steuert den Parameter, der Mittelpunkt des Regelbereichs des Controllers wird 50% des Bereichs zwischen Minimum und Maximum zugeordnet
- 75% Midroint der Expression-Controller steuert den Parameter, der Mittelpunkt des Regelbereichs des Controllers wird 75% des Bereichs zwischen Minimum und Maximum zugeordnet

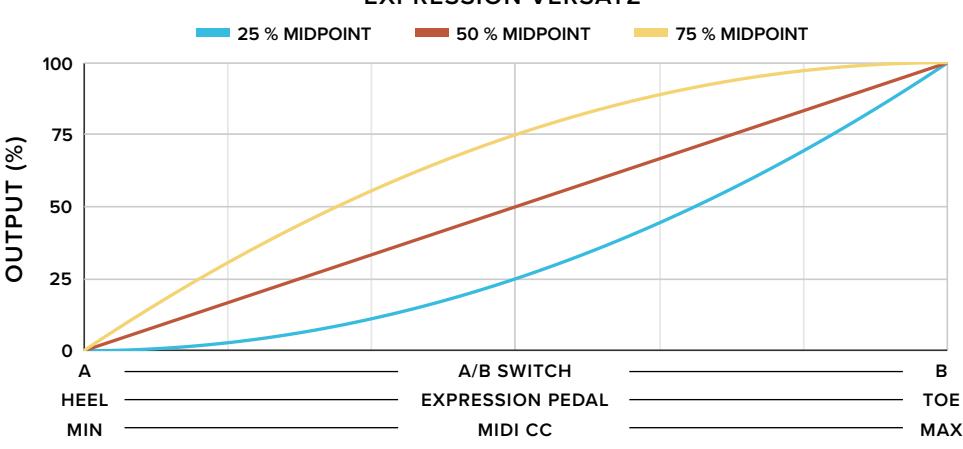

#### **EXPRESSION VERSATZ**

Wenn Sie eine andere Option als Off auswählen, wird der Parameter auf der obersten Menüebene zwei Fenster anzeigen, eines für jedes Ende des Regelbereichs des Expression-Controllers.

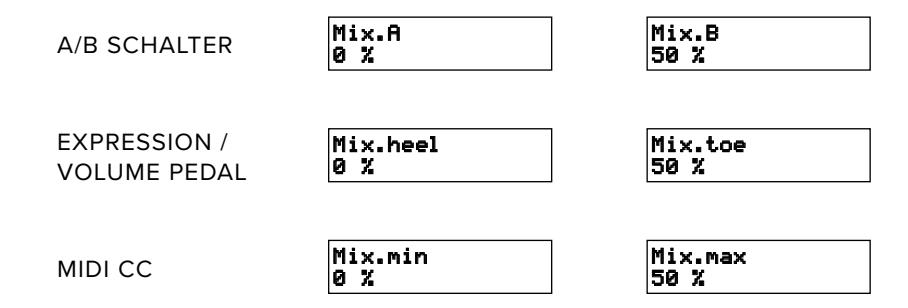

# <span id="page-34-0"></span>**AUSWAHL DES MITTELPUNKTES**

Wenn Sie ein Expression- oder Volume-Pedal als Controller nutzen…

- 1. Beginnen Sie mit 50% Midroint.
- 2. Navigieren Sie zur obersten Menüebene und stellen Sie ihre beiden Parameter ein, um den Regelbereich zu bestimmen.
- 3. Kehren Sie zurück zum Menü **EXP SETUP** und hören Sie sich die drei verschiedenen Versatzoptionen an, während Sie den Controller über den Regelweg bewegen.
- 4. Wählen Sie die Option, die Ihrem gewünschten Sound beim Bewegen des Controllers am Nächsten kommt.
- 5. Wiederholen Sie den Vorgang für jeden gesteuerten Parameter.

Wenn Sie den A/B Fußschalter verwenden…

- 1. Stellen Sie die Zeit für **A⊲B TIME** und **A⊳B TIME** auf einen gängigen Wert wie 4.0s ein.
- 2. Beginnen Sie mit 50% Midroint.
- 3. Navigieren Sie zur obersten Menüebene und stellen Sie ihre beiden Parameter ein, um den Regelbereich zu bestimmen.
- 4. Betätigen Sie den A/B Fußschalter und hören Sie sich den Parameterübergang an.
- 5. Wenn sich der A/B Übergang anhört, als ob zu viel Änderung in der ersten Sekunde stattfindet, ändern Sie den Versatz auf 25% MidPoint.
- 6. Wenn sich der A/B Übergang anhört, als ob zu viel Änderung in der letzten Sekunde stattfindet, ändern Sie den Versatz auf 75% Midroint.
- 7. Wiederholen Sie den Vorgang für jeden gesteuerten Parameter.
- 8. Nach Abschluss stellen Sie die Zeit für **A⊲B TIME** und **A⊳B TIME** auf die gewünschten Werte ein.

# **A**⊲**B UND A**⊳**B TIME**

In diesen Fenstern können Sie die Übergangszeiten zwischen den Parametern A und B in jeder Richtung festlegen. Die Werte sind auf etwa den Faktor 2 zwischen 0,5 s und 60 s begrenzt. Diese Fenster werden nur angezeigt, wenn der A/B Schalter als Expression-Controller ausgewählt ist.

<span id="page-35-1"></span><span id="page-35-0"></span>Der Zugriff auf MIDI erfolgt über zwei 2,5 mm TRS Buchsen. Eventuell sind Adapterkabel erforderlich.

Wählen Sie unter **GLOBAL SETUP ► MIDI CHANNEL** den MIDI Kanal aus. Wenn der Modus MIDI CONTROLLER ausgewählt ist, gilt der MIDI Kanal sowohl für das Senden als auch den Empfang.

### **MIDI IN**

#### **Program Change (PC - Programmwechsel)**

PC Befehle rufen Presets entsprechend der folgenden Tabelle ab:

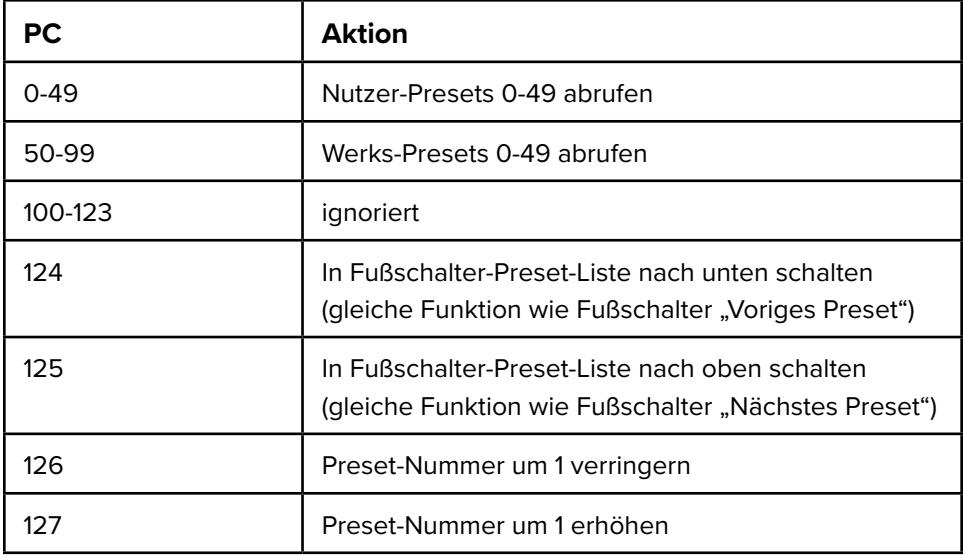

#### **Control Change (CC)**

Es werden 2 Byte CC-Werte akzeptiert (MSB und LSB). Der LSB-Wert ist nicht erforderlich. Parameter 1, 2 und 3 werden unter "Effektabhängige Parameter" definiert.

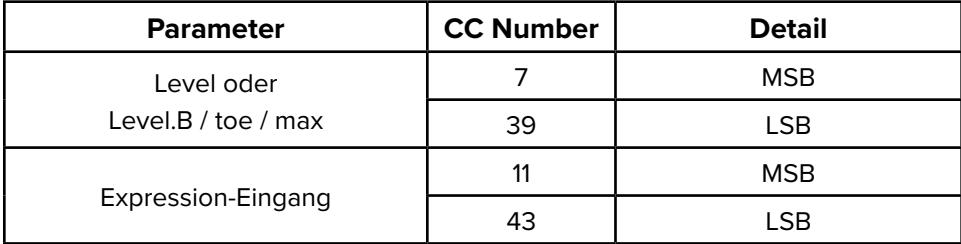

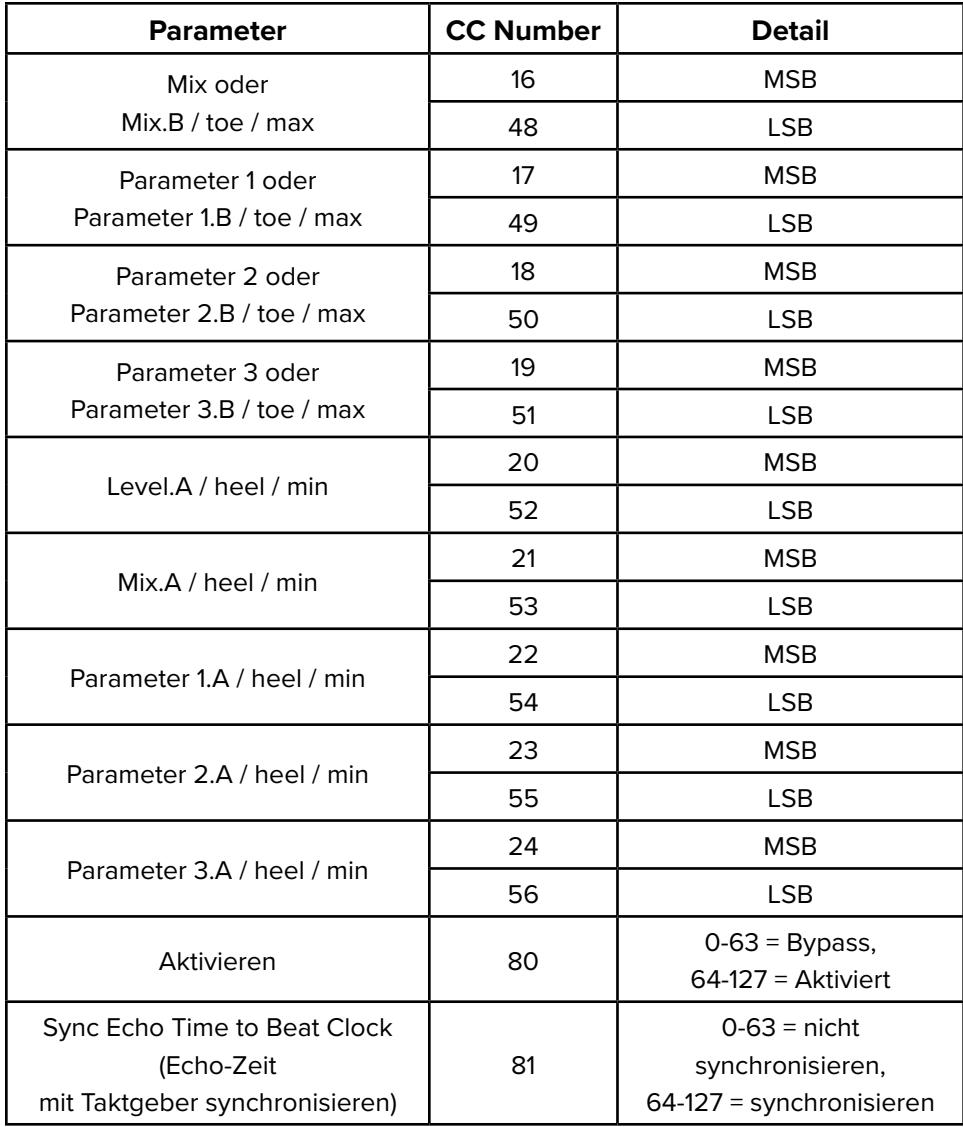

### <span id="page-36-0"></span>**Level-Controller**

Der Regelbereich für den Level-Controller (Pegel) ist begrenzt.

- $\cdot$  Minimum = 27
- Maximum abhängig von der gewählten Gain-Struktur:
	- Low Noise (rauscharm) = 127
	- Balanced (ausgeglichen) = 122
	- High Headroom (viel Headroom) = 92

Der Pegel (in dB,  $x$ ) kann durch Senden des Controller-Wertes = (5 $x$ )+77 geändert werden.

## **MIDI OUT/THRU**

Je nach Auswahl unter GLOBAL SETUP **⊲** MIDI OUT kann der MIDI OUT/THRU Anschluss in einem von zwei Modi arbeiten.

- **THRU** Modus MIDI IN wird an MIDI OUT/THRU weitergegeben.
- Controller Modus ILLUMINE arbeitet als einfacher MIDI Controller.

### **MIDI THRU Modus**

Am MIDI IN empfangene Befehle werden an MIDI OUT/THRU weitergegeben. Zwischen IN und OUT/THRU tritt keine Latenz auf. Nutzen Sie diesen Modus, um mehrere Geräte mit einem externen Controller miteinander zu verketten.

### **MIDI Controller Modus**

ILLUMINE arbeitet als einfacher MIDI Controller und sendet Program Change (PC) und Control Change (CC) Befehle über den MIDI OUT/THRU Ausgang.

Ein MIDI PC Befehl wird nur gesendet, wenn ein Preset über den Fußschalter gewechselt wird. Die PC Nummer entspricht der aufgerufenen Preset Nummer.

Es können auch MIDI CC Befehle gesendet werden, die dem Wert des Expression Controllers entsprechen. Zur Aktivierung dieser Funktion und Einstellen der CC Nummer gehen Sie wie folgt vor:

- **GLOBAL SETUP ⊲ EXP→MIDI CC OUT** = Enabled (aktiviert)
- **GLOBAL SETUP ► EXP→MIDI CC #** = zu sendende CC Nummer

Wenn die CC Nummer 0-31 ausgewählt ist, wird der Wert als 2 Byte gesendet: MSB für die gewählte CC Nummer und LSB für CC Nummer + 32. Für jede andere CC Nummer wird der Wert auf nur 1 Byte gesetzt.

Obwohl der Controller Modus normalerweise nicht mit einem externen Controller verwendet wird, werden MIDI IN Befehle verarbeitet, aber nicht an MIDI OUT/ THRU weitergegeben.

## **MIDI-TAKTZEITGEBER**

ILLUMINE kann die Echo-Zeit für den Wet+Echo Effekt mit einem MIDI-Taktzeitgeber synchronisieren. Der nutzbare Bereich der Taktgebersynchronisation liegt etwa bei 23-230 BPM (Beats pro Minute).

Die aktuelle Taktfrequenz wird im Menü für globale Einstellungen, im Fenster "MIDI Beat CIk RX" angezeigt. Dieses Fenster zeigt den Status des MIDI-Taktzeitgebers an, der am MIDI Eingang empfangen wird:

- BPM (Beats pro Minute) sofern ein Taktgeber empfangen wird
- "none" (kein) wenn kein Taktgebersignal empfangen wird
- "too slow" (zu langsam), wenn die BPM unter dem nutzbaren Bereich liegen

Die Synchronisation mit dem Taktzeitgeber wird beim Einschalten aktiviert. Verwenden Sie CC 81, um den Taktgeber zu ignorieren und stattdessen die voreingestellte Echo-Zeit zu verwenden (siehe [vorstehende Tabelle](#page-36-0)).

Da die Echo-Zeit im Wet+Echo Effekt begrenzt ist, erfordern BPM unter 88 eventuell eine Unterteilung der Echo-Zeit, um die Synchronisation aufrechtzuerhalten. Wenn die unterteilte Echo-Zeit größer ist, als die maximale Echo-Zeit, wird sie durch 2 oder 4 geteilt und der Parameter Echo-Unterteilung wird mit dem Zusatz "double time" (doppelte Zeit) bzw. "quad time" (vierfache Zeit) angezeigt.

# <span id="page-39-0"></span>**GLOBAL SETUP**

Globale Parameter werden automatisch gespeichert, wenn Sie das Menü Global Setup verlassen.

# **EXP SOURCE**

Siehe Abschnitt [Expression-Control Funktion](#page-29-1).

# **FENSTER CAL PEDAL / EXP**

In diesen Fenstern können Sie die Minimal- und Maximalwerte eines Expression Controllers kalibrieren, wenn als Expression-Source (Quelle) ein Expression-Pedal, Volume-Pedal oder MIDI-Controller ausgewählt ist.

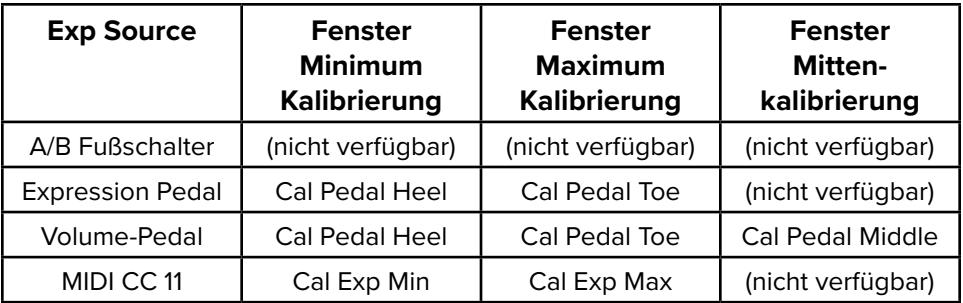

Wenn diese Fenster zum ersten Mal angezeigt werden, zeigen Sie den Kalibrierungswert an. Sobald die Quelle für die Expression geändert wird, zeigen sie den aktuellen Wert der Expression-Control.

Darüber hinaus kann der Kalibrierungswert mit Hilfe des unteren Knopfes angepasst werden. Dies ist in den folgenden Situationen von Nutzen:

- um eine "tote Zone" einzufügen, um sicherzustellen, dass das volle Ausmaß des gesteuerten Parameters erreicht wird,
- um den Bereich für einen MIDI oder LFO (Niederfrequenzoszillator) Controller einzustellen.

Drücken Sie den unteren Knopf, um den Kalibrierungswert festzulegen.

### **Cal Pedal Heel / Exp Min**

In diesem Fenster können Sie die Minimaleinstellung, oder "Ferse unten" (aufgeklappt), Einstellung am Expression-Pedal auf 0% setzen. Bringen Sie zur Durchführung der Kalibrierung das Expression-Pedal in die aufgeklappte Position und drücken Sie den unteren Knopf.

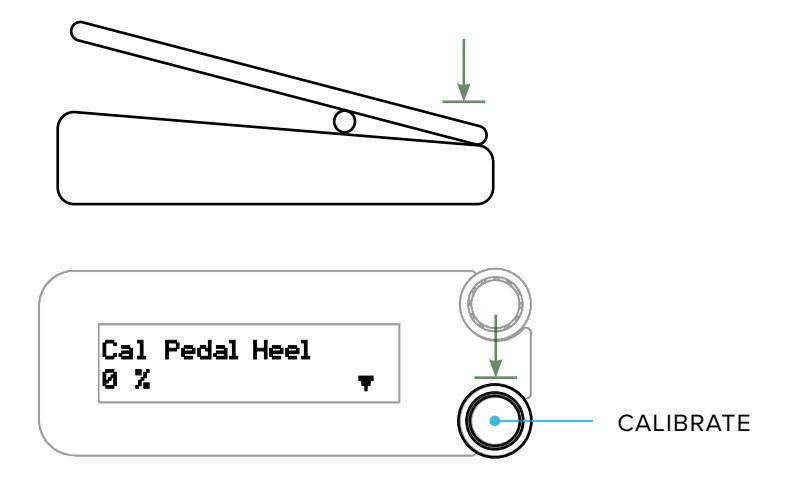

#### **Cal Pedal Toe / Exp Max**

In diesem Fenster können Sie die Maximaleinstellung, oder "Zehen unten" (zugeklappt), Einstellung am Expression-Pedal auf 100% setzen. Bringen Sie zur Durchführung der Kalibrierung das Expression-Pedal in die zugeklappte Position und drücken Sie den unteren Knopf.

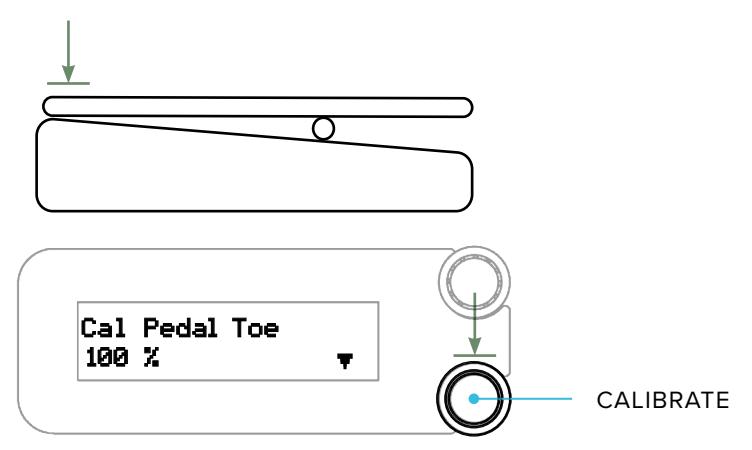

#### <span id="page-40-0"></span>**Cal Pedal Middle**

Volume-Pedals verfügen typischerweise über einen Regelweg mit Audio-Kennlinie, die sich im unteren Bereich langsam und im oberen Bereich des Regelwegs schneller ändert. ILLUMINE kompensiert diesen Regelweg und sorgt dafür, dass er wie ein lineares Expression-Pedal arbeitet. In diesem Fenster können Sie den Mittenpunkt des Regelwegs für eine genauere Kompensation kalibrieren.

**[39](#page-1-0)** Wenn Ihr Volume-Pedal über einen Auswahlschalter für die Kennlinie (Taper) verfügt: bringen Sie die Wippe in die Mittelstellung und wählen Sie die Schalterstellung, die im Fenster den höheren Expression Wert erzeugt.

<span id="page-41-0"></span>Standardmäßig ist der ILLUMINE für ein Ernie Ball VP-JR mit Taper-Schalter in der oberen Stellung kalibriert.

Es gibt zwei Methoden zur Kalibrierung Ihres Pedals:

- Einfach, aber weniger genau bringen Sie die Wippe des Volume-Pedals in die Mittelstellung zwischen ganz aufgeklappt und ganz zugeklappt. Drücken Sie den unteren Knopf.
- Schwieriger, aber genauer bewegen Sie langsam das Volume-Pedal und beobachten Sie dabei die Änderung des Expression-Wertes. Sie werden einen Punkt erkennen, an dem die Änderung des Wertes schneller wird. Dieser Wert liegt typischerweise bei etwa 15-25%. Bewegen Sie die Wippe an diesen Punkt und drücken Sie den unteren Knopf.

### **MIDI SETUP**

Konsultieren Sie den Abschnitt [MIDI](#page-35-1) für weitere Informationen.

### **BYPASS-TYP & TRAILS**

Es gibt 3 Optionen für den Bypass:

- True Bypass Die komplette Schaltung wird mit Hilfe von Relais umgangen.
- Gepufferter Bypass ohne Trails Das Signal wird im Bypass gepuffert und die Hallfahnen (Trails) werden bei Aktivierung des Bypass abgeschnitten.
- Gepufferter Bypass mit Trails Das Signal wird im Bypass gepuffert und die Hallfahnen (Trails) klingen nach Aktivierung des Bypass noch aus.

True Bypass und Trails schließen sich gegenseitig aus. Sie müssen **BYPASS TYPE** = Buffered wählen, um das Fenster **BYPASS TRAILS** zu aktivieren, oder Sie müssen **BYPASS TRAILS** = no wählen, um das Fenster **BYPASS TYPE** zu aktivieren.

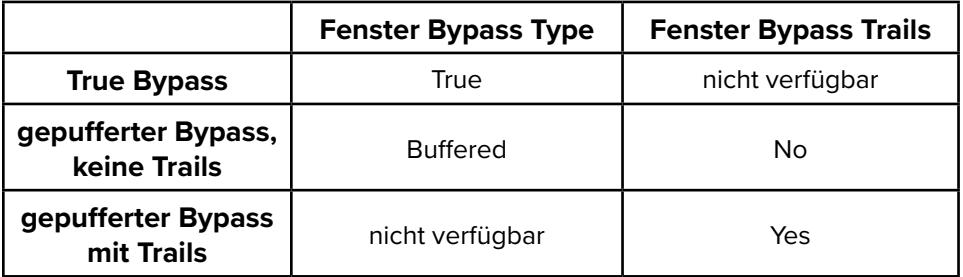

<span id="page-42-0"></span>Darüber hinaus schließen sich der True Bypass und der Parallel Loop Modus gegenseitig aus. Sie müssen **BYPASS TYPE** = Buffered wählen, um das Fenster **EFFECT LOOP TYPE** zu aktivieren, und Sie müssen **EFFECT LOOP TYPE** = Serial wählen, um das Fenster **BYPASS TYPE** zu aktivieren.

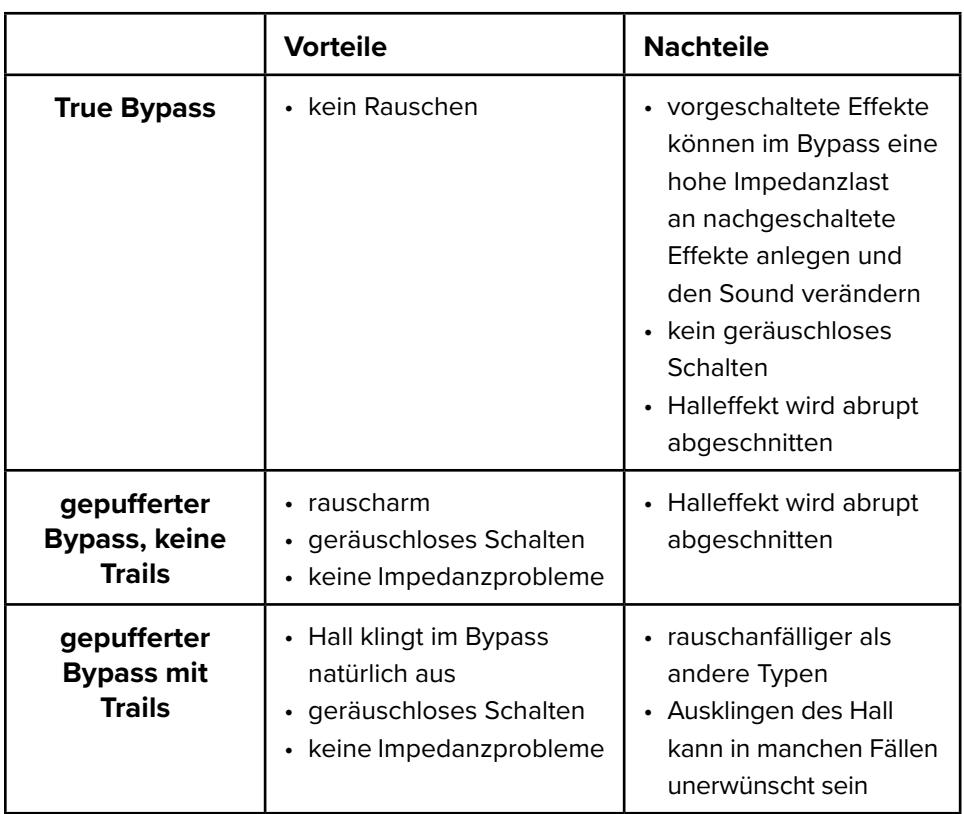

#### **Eigenschaften der Bypass-Typen**

### **EFFECT ROUTING (EFFEKTWEITERLEITUNG)**

Hier wird die Weiterleitung der unbearbeiteten (Dry) und Effektsignale (Wet) festgelegt.

- **Stereo Mix** Der Stereoeffekt wird mit dem Eingang / den Eingängen gemischt. Für einen Monoausgang wird ein Monoeffekt mit dem Eingang / den Eingängen gemischt.
- Serarate Wet/Dry (Wet/Dry getrennt) Das Dry Signal wird an den linken Ausgang und das Wet Signal an den rechten Ausgang geleitet. Das Effektsignal wird aus einer Eingangssumme entsprechend der globalen Einstellung **FX SIDECHAIN IN** gebildet. Diese Einstellung verfügt über zwei Optionen, die im Folgenden unter **WET/DRY MODE** beschrieben werden.

# <span id="page-43-0"></span>**EFFECT LOOP TYPE (EFFEKTSCHLEIFENTYP)**

In diesem Menü wird die Art der Effektschleife ausgewählt, in der das ILLUMINE installiert ist. Dies wird nur bei **EFFECT ROUTING** = Stereo Mix angezeigt.

- **Serial** eine serielle Effektschleife bzw. eine Signalkette in Reihenschaltung. Dies ist die am häufigsten auftretende Konfiguration.
- **Parallel** eine parallele Effektschleife bzw. Sidechain: Dies ist ein Signalpfad, der vom Hauptpfad abgespalten wurde, auf dem dann Effekte verarbeitet wurden, und der dann wieder mit dem Hauptsignalpfad summiert wird. Diese Einstellung entspricht "Kill Dry" an anderen Geräten von Neunaber. Wenn Sie in einer parallelen Effektschleife mehr als einen Effektprozessor verketten, wählen Sie bitte **Serial** (seriell).

## **WICHTIG!**

Die Option Parallel steht nur zur Verfügung, wenn der **BYPASS TYP** auf gepuffert eingestellt ist, da ein True Bypass die Fähigkeit des ILLUMINE zur Unterdrückung des Dry-Signals im Bypass eliminiert. Wenn der BYPASS TYP auf True eingestellt ist, wird das Menü für den EFFEKTSCHLEIFENTYP (**EFFEKT LOOP TYPE**) nicht angezeigt und die Standardeinstellung ist Serial (seriell).

### **Welche Art von Effektschleife habe ich?**

**Pedalboards**: Effekte in einer einzelnen Mono- oder Stereokette hinter dem Instrument bilden eine serielle Konfiguration.

**Amps/Preamps**: Eine Effektschleife, die nicht explizit anders bezeichnet ist, ist normalerweise eine serielle Schleife. Parallele Effektschleifen werden explizit als solche beschriftet.

**Mixers**: Ein "Auxiliary Bus" oder ein "Effects Send/Return" ist eine parallele Konfiguration. Ein "Channel Insert" ist eine serielle Konfiguration.

### **Wie werden mehrere Effekte in einer parallelen Schleife konfiguriert**

Die Einstellung Parallel gibt das unbearbeitete "Dry" Signal nicht an andere Effekte in der lokalen Kette weiter. Dadurch wird die Anzahl der Effektebenen reduziert. Verwenden Sie stattdessen die Einstellung Serial und führen Sie nachfolgende Prozedur aus, um das Dry-Signal durch die Effektschleife zu minimieren:

• Stellen Sie den Return-Pegel Ihrer Schleife relativ hoch ein (sie wollen die Effekte gut hören) und stellen Sie alle Effekte auf einen ausgeglichenen Wet/Dry Mix ein. Dies kann meist die 50% Stellung am Mix-Regler sein –

<span id="page-44-0"></span>überprüfen Sie die Anleitung des Effekts, wenn Sie nicht sicher sind, wo diese liegt.

- Belassen Sie für alle Effekte, die Sie möglichst prominent hören wollen, den Mix-Regler in der Stellung für ausgeglichenen Wet/Dry Mix.
- Drehen Sie für alle Effekte, die im Mix weniger hervortreten sollen, deren Mix-Regler herunter. Hierbei sollten sie auf den relativen Effektpegel hören. Dies ist der Pegel eines Effekts relativ zu einem anderen, nicht zum Dry-Signal.
- Nachdem Sie Ihre relativen Effektpegel einigermaßen genau eingestellt haben, reduzieren Sie den Return-Pegel, um den Gesamteffekt an das unbearbeitete Hauptsignal anzupassen.
- An diesem Punkt können Sie die Mix-Pegel Ihrer Effekte noch optimieren, denken Sie aber daran, dass die prominentesten auf einem ausgeglichenen Wet/Dry Mix eingestellt bleiben sollten.

Hinweis: Dieses Verfahren wird nicht funktionieren, wenn irgendein Effekt in der parallelen Kette das Dry-Signal digitalisiert (das Dry-Signal für jeden Effekt muss analog sein).

### **WET/DRY MODUS**

In diesem Menü wird die Signalflusskonfiguration für die Weiterleitung des Wet/ Dry Effekts ausgewählt. Es wird nur angezeigt, wenn **EFFECT ROUTING** = Separate Wet/Dry (Wet/Dry getrennt) eingestellt ist.

• Multiple Effects — (mehrere Effekte) ILLUMINE ist Teil der Signalkette mit mehreren Effekten im Signalpfad für das Effektsignal (Wet). Schließen Sie den Dry Eingang an den linken Eingang des ILLUMINE an und den Wet Eingang an den rechten Eingang des ILLUMINE. Dem linken Kanal (Dry) wird kein Effekt hinzugefügt, während dem rechten Kanal (Wet) ein Monoeffekt hinzugefügt wird.

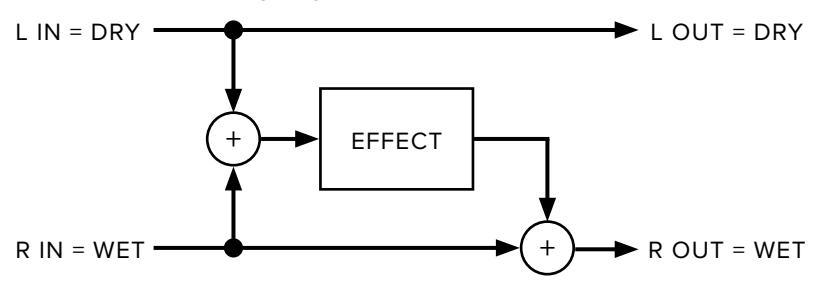

• ILLUMINE Only — (nur ILLUMINE) ILLUMINE ist der einzige Effekt in der Signalkette und wird aus einem Dry Eingang einen Wet/Dry Ausgang erzeugen. Der Mono/Dry Eingang wird an den linken Ausgang gesendet und das Wet Signal wird an den rechten Ausgang gesendet.

<span id="page-45-0"></span>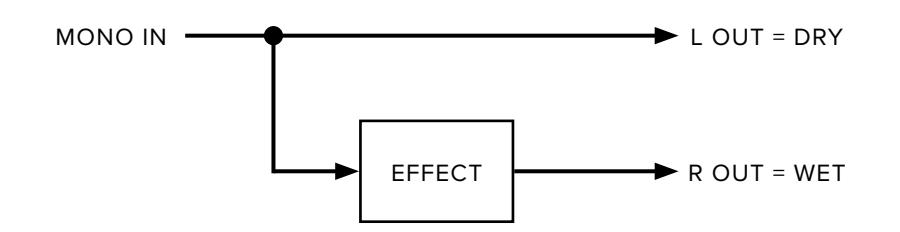

### **WICHTIG!**

Die Option ILLUMINE Only (nur ILLUMINE) steht nur zur Verfügung, wenn **BYPASS TYP** auf gepuffert eingestellt ist, weil der True Bypass das Dry Signal im Bypass durch den Wet Kanal leitet. Wenn der **BYPASS TYP** auf True eingestellt ist, wird das Menü für den **WET/DRY MODUS** nicht angezeigt und die Standardeinstellung ist Multiple Effects (mehrere Effekte).

### <span id="page-45-1"></span>**RECHTER FUSSSCHALTER**

Für die Funktionsweise des rechten Fußschalters gibt es zwei Optionen:

- Is Engage Fußschalter dient nur zur Aktivierung
- Preset+Engage Fußschalter schaltet bei kurzem Druck um ein Preset nach unten und aktiviert das Pedal bei langem Druck

#### **TIPP:**

Sie sollten eventuell Is Engage nutzen, wenn Sie nur wenige Presets haben oder einen MIDI-Controller verwenden.

Wenn Sie jedoch viele Presets über die Fußschalter des ILLUMINE abrufen wollen und/oder das Pedal selten in den Bypass schalten, könnte Preset+Engage für Sie besser sein.

### <span id="page-45-2"></span>**PRESET SWITCHING (UMSCHALTUNG)**

Diese Option bestimmt, wann ein Preset-Wechsel nach Knopfdrehung oder Fußschalterbetätigung auftritt. Preset-Wechsel über MIDI erfolgen immer sofort.

- Immediate Der Wechsel erfolgt sofort.
- Knob/Long Press Ein Wechsel erfolgt nur nach Drücken eines Knopfes oder langem Druck auf einen Fußschalter (siehe unten).
- Delayed Ein Wechsel erfolgt 1 Sekunde nachdem Sie mit der Knopfdrehung aufgehört haben oder den Fußschalter gedrückt haben. Dadurch können Sie blättern, ohne, dass zu jedem Preset dazwischen gewechselt wird.

### <span id="page-46-0"></span>**Option Knob/Long Press**

Beim Wechsel des Preset blinkt die Anzeige, um anzuzeigen, dass ein Wechsel bevorsteht. Wenn das ursprüngliche Preset gewählt wird, hört das Blinken auf und der bevorstehende Wechsel wird verworfen.

Druck auf einen Knopf oder ein langer Druck auf den Fußschalter lädt das gewählte Preset. Sie können auf dem rechten Fußschalter nur einen langen Druck ausführen, wenn dieser als Preset+Engage konfiguriert ist.

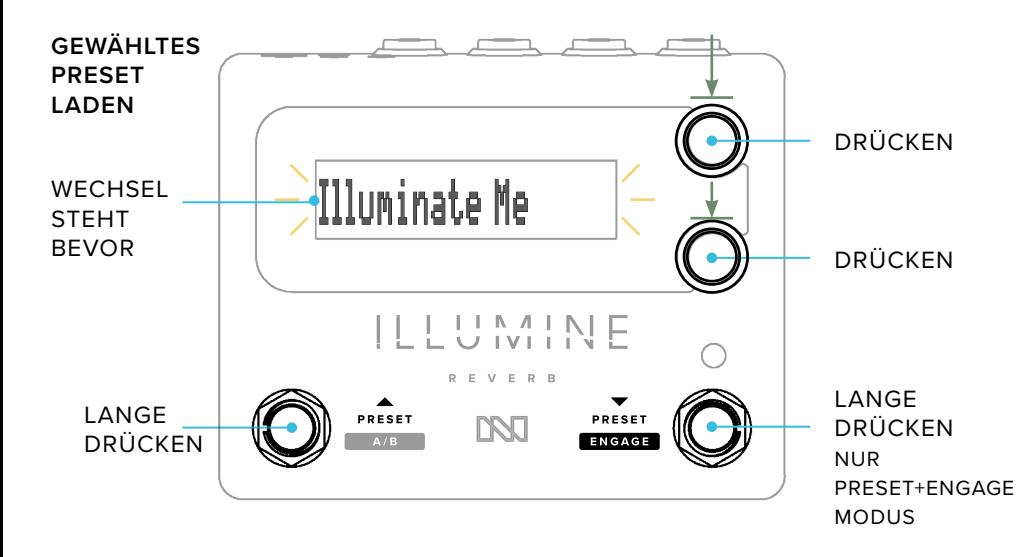

Da diese Option dem Preset-Fußschalter eine sekundäre Option für langen Druck hinzufügt, werden die Änderungen erst beim Loslassen des Schalters ausgeführt [\(Siehe Betätigung S. 10\)](#page-11-1).

## **MIX SUM TYPE (MISCHSUMMENTYP)**

Diese Option bestimmt, wie das Hallsignal und das unbearbeitete Dry-Signal summiert werden, wenn sich die Mix-Regelung ändert.

- Unity RMS Dry- und Effektpegel werden so summiert, dass der RMS Wert (root-mean-square) gleich 1 ist. Dies funktioniert gut mit Signalen mit relativ konstanten Pegeln, wie zum Beispiel bei Synthesizern und verzerrten Gitarren.
- Unity RMQ Dry- und Effektpegel werden so summiert, dass der RMQ Wert (root-mean-quad) gleich 1 ist. Dies funktioniert gut mit hochgradig dynamischen Signalen, wie zum Beispiel unkomprimierten, unverzerrten E-Gitarren oder akustischen Gitarren.
	- Unity Dry Der Pegel des Dry-Signals ändert sich nicht.

<span id="page-47-0"></span>Vergleich der Mischsummentypen

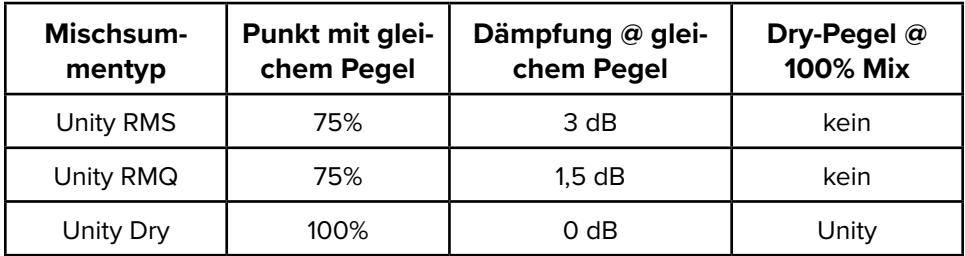

Der Swell-Halleffekt wird normalerweise mit 100% Mix (kein Dry-Signal) konfiguriert. Wenn der **MX SUM TYPE** als Unity Dry konfiguriert ist, funktioniert der Swell-Halleffekt möglicherweise nicht wie erwartet.

## **GAIN STRUCTURE**

Mit dieser Auswahl können Sie die Gain-Struktur (Vorverstärkung) des ILLUMINE für Ihr System optimieren. Mit der richtigen Gain-Struktur kann der Signalpegel so hoch wie möglich eingestellt werden, um Rauschen zu minimieren und gleichzeitig Verzerrung zu vermeiden.

- $\cdot$  Low Noise Entwickelt für Signale auf niedrigem Instrumentenpegel, wie bei einer Gitarre mit herunter geregeltem Volume und ohne Pegel-Booster vor dem ILLUMINE.
- **Balanced** (ausgeglichen) Entwickelt für typische Signale auf Instrumentenpegel wie bei einer Gitarre mit passiven Tonabnehmern, Volume an der Gitarre voll aufgedreht und kein elektronischer Booster vor dem ILLUMINE.
- High Headroon Entwickelt für Signale auf starkem Instrumentenpegel oder Line-Pegel. Wählen Sie diese Einstellung, wenn Sie Verzerrung hören, während Sie andere Einstellungen vornehmen oder wenn der Sound komprimiert oder gedämpft klingt.

Wie bei allen elektronischen Geräten gib es Kompromisse zwischen Rauschen und Headroom. Erhöhter Headroom erhöht auch den Rauschpegel und eine Reduzierung des Rauschpegels reduziert auch den Headroom.

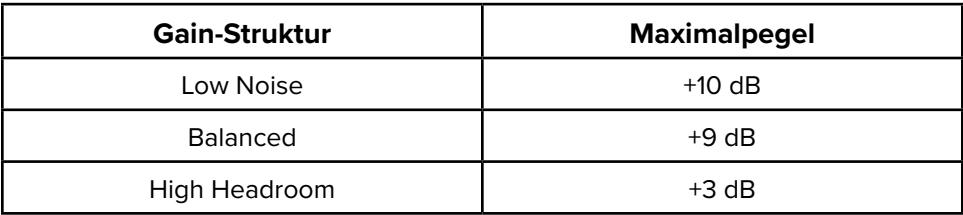

Die Auswahl der Gain-Struktur begrenzt auch die Steuerung des Maximalpegels.

## <span id="page-48-0"></span>**FX SIDECHAIN IN**

Der Eingang zur "Sidechain" des Effektprozessors mischt die beiden Eingangssignale. Die meisten Nutzer sollten diese Einstellung auf dem Standardwert Balanced Mix lassen, die in den allermeisten Fällen gut funktioniert.

Diese Einstellung sollte nur geändert werden, wenn der Eingang Stereo und nicht monokompatibel ist – mit anderen Worten: wenn eine Summierung des Stereo-Eingangssignals zu einer vollständigen oder teilweisen Aufhebung des Signals führt. In seltenen Fällen finden wir ein Effektpedal (oder Effektprozessor), das ein Stereosignal erzeugt, das inkompatibel mit einem Monosignal ist. Wenn Sie das Pech haben, einer solchen Scheußlichkeit zu begegnen, raten wir Ihnen, diese sofort aus Ihrer Signalkette zu entfernen und in einen Müllschredder zu werfen. Im Ernst: wenn Sie dieses Gerät in Ihrer Signalkette haben müssen, bieten wir Ihnen einige Wege, dieses Problem zu entschärfen:

- **Unbalanced Mix** ein Kompromiss, der die durch nicht monokompatible Signale erzeugten Probleme abschwächt und dennoch ein teilweises Mischen der Eingänge ermöglicht
- Left Only der Effekt wird nur auf das linke Eingangssignal angewendet
- **Right Only** der Effekt wird nur auf das rechte Eingangssignal angewendet

Diese Einstellungen beheben nicht das Problem mit dem Ausgangssignal, sie reduzieren oder eliminieren lediglich dessen Auswirkungen auf den Illumine.

### **HINWEIS VOM DESIGNER:**

Bewährte Praktiken und der gesunde Menschenverstand gebieten es, dass Effektdesigner und Tontechniker ein monokompatibles Audiosignal erstellen, was bedeutet, dass das Stereosignal ohne unerwünschte Probleme zu Mono summiert werden kann. Manchmal muss ein Stereosignal aufgrund von Systembeschränkungen oder wegen der Bedingungen am Veranstaltungsort in Mono wiedergegeben werden. Selbst bei der Stereowiedergabe über gemeinsam aufgestellte Lautsprecher kommt es zu einer gewissen akustischen Summierung. Denken Sie nur einmal daran, wie viele kleine Bluetooth-Lautsprecher das Signal entweder in Mono oder in zusammengefasstem Stereo wiedergeben. Daher ist es für Audioprofis von größter Bedeutung, sicherzustellen, dass Stereosignale monokompatibel sind.

# <span id="page-49-0"></span>**NOISE REDUCTION (RAUSCHUNTERDRÜCKUNG)**

Die meisten Effekte im ILLUMINE verfügen über eine integrierte Rauschunterdrückung, die in den meisten Fällen extrem transparent arbeitet. Wir empfehlen Ihnen dringend, diesen Wert auf On zu setzen.

Wenn der Pegel Ihres Einganssignals sehr niedrig ist, können Sie eventuell den Effekt der Rauschunterdrückung als zeitweisen Ausfall oder Abschneiden des Effektsignals wahrnehmen. In diesem Fall sollten Sie zunächst die Einstellung **GAIN STRUCTURE** auf Low noise setzen. Wenn dies das Problem nicht behebt, können Sie **NOISE REDUCTION** = Off einstellen. Beachten Sie dabei allerdings, dass dadurch möglicherweise der Rauschpegel im System angehoben werden kann.

# **ANZEIGEOPTIONEN**

### **OLED Brightness (Helligkeit)**

Diese Einstellung bestimmt die Helligkeit der OLED-Anzeige.

### **LED Brightness (Helligkeit)**

Diese Einstellung bestimmt die Helligkeit der Aktivierungs-LED.

### **Text Display (Textdarstellung)**

Diese Einstellung bestimmt, ob der Text links ausgerichtet oder zentriert angezeigt wird.

Text Display Left Justify

Text Display Center

### **Show % Values As (% anzeigen als)**

Diese Einstellung bestimmt, ob Prozentwerte als Ziffern oder als horizontale Leiste angezeigt werden.

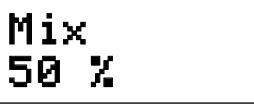

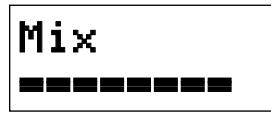

#### **Power Supply Voltage (Versorgungsspannung)**

Für dieses Fenster gibt es keine Einstellmöglichkeit. Es zeigt lediglich für informative und diagnostische Zwecke die Stromversorgungsspannung an. Für ordnungsgemäßen Betrieb sollte die Spannung zwischen 9,0 V und 12,0 V liegen.

Wenn die Versorgungsspannung zu irgendeinem Zeitpunkt 13,0 V übersteigt, wird ein Warnfenster angezeigt. Sie können diese Warnung nicht abschalten, bis das Problem gelöst ist.

#### **Reset Parameters (zurücksetzen)**

In diesem Fenster können Sie die globalen und/oder Preset-Parameter auf die Werkseinstellungen zurücksetzen:

- **RESET ALL GLOBAL PARAMETERS** Alle globalen Parameter (nicht die Presets) werden auf Werkseinstellungen zurückgesetzt.
- **RESET ALL PRESET PARAMETERS**  Alle Presets werden auf Werkseinstellungen zurückgesetzt.

Für ein vollständiges Rücksetzen auf Werkseinstellungen müssen Sie sowohl die globalen als auch die Preset-Parameter zurücksetzen.

# <span id="page-51-0"></span>**PRESET MANAGER SOFTWARE**

Die ILLUMINE Preset Manager Software für Windows und macOS steht unter neunaber.net zur Verfügung. Für die Verwendung der Software ist ein USB-MIDI Adapter erforderlich.

Mit Hilfe der Software können Sie Ihre Presets wie folgt verwalten:

- einzelne Presets importieren/exportieren
- alle Presets und globalen Konfigurationseinstellungen sichern/ wiederherstellen
- Presets umbenennen
- Preset-Parameter und globale Konfigurationseinstellungen einsehen

Mit Ausnahme des Preset-Namens erlaubt der ILLUMINE Preset Manager keine Bearbeitung der Preset-Parameter.

# **BENUTZEROBERFLÄCHE**

Es werden alle aktiven Parameter des aktuell ausgewählten Presets angezeigt. Inaktive Parameter werden nicht angezeigt.

**Export Preset** — Exportiert das aktuell ausgewählte Preset in eine Datei.

**Import Preset** — Importiert ein einzelnes Preset in die aktuell ausgewählte Preset-Position.

**Backup** — Erstellt eine Sicherungsdatei mit allen Presets und globalen Parametern.

**Restore** — Stellt alle Presets und globalen Parameter aus einer Sicherungsdatei wieder her.

**About** — Zeigt Software/Firmware Version und globale Parameter an.

**Preset Selector**— Wählt das aktuelle Preset aus.

**Preset Name** — Zeigt den Namen des ausgewählten Preset an. Wenn Sie dieses Feld bearbeiten, wird der Name des Preset im ILLUMINE überschrieben. Es werden nur die ersten 14 Zeichen akzeptiert. Nur die folgenden Zeichen können zwischen ILLUMINE und Preset Manager Software übertragen werden, alle

<span id="page-52-0"></span>anderen werden ignoriert:

#### a b c d e f g h i j k l m n o p q r s t u v w x y z A B C D E F G H I J K L M N O P Q R S T U V W X Y Z  $" ! # $ % & ( ) * + , - . / : ; < = > ? 0 12 3 4 5 6 7 8 9$

### **SO AKTUALISIEREN SIE DIE FIRMWARE DES ILLUMINE REVERB**

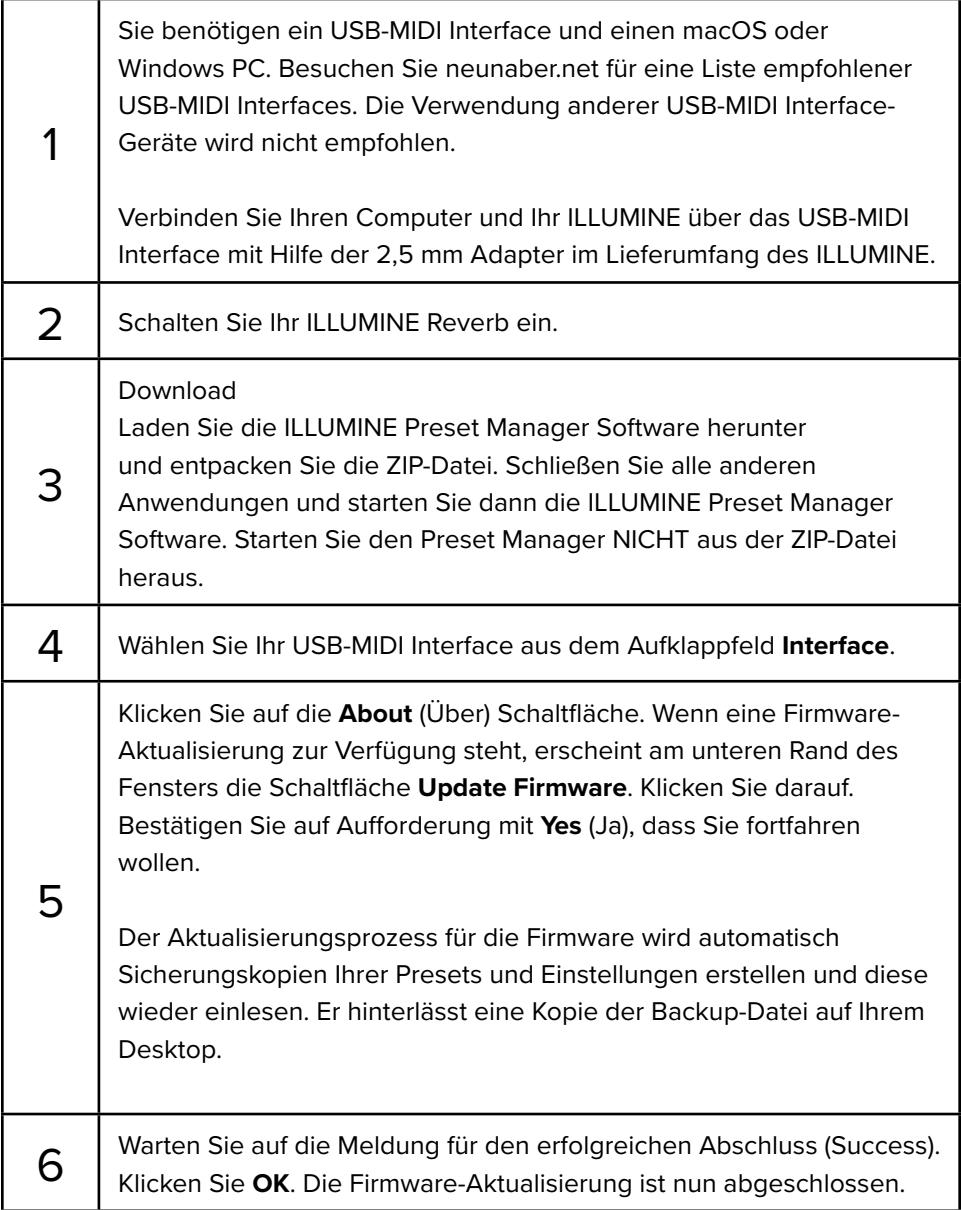

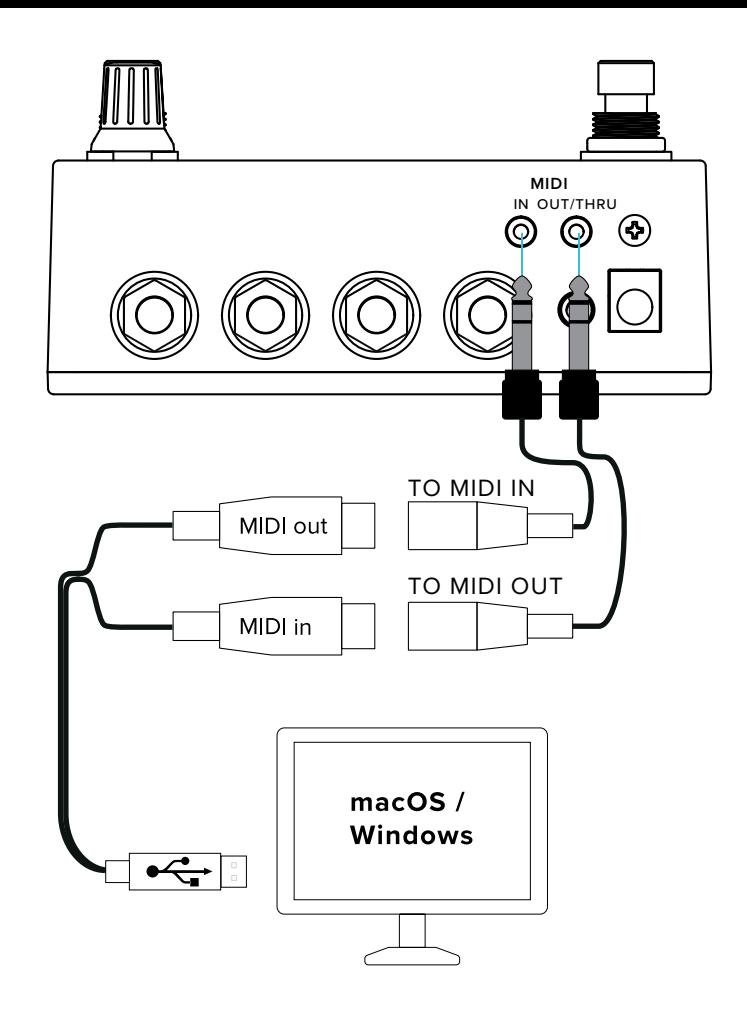

### **FEHLERBESEITIGUNG**

#### **Problem**

Während der Firmware-Aktualisierung ist ein Fehler aufgetreten.

### **Lösung**

Verwenden Sie ein auf [neunaber.net](https://neunaber.net/pages/software-downloads) empfohlenes USB-MIDI Interface.

Schließen Sie nach Möglichkeit das USB-MIDI Interface direkt an Ihren Computer an, nicht über einen USB Hub.

Starten Sie die Preset Manager Software, warten Sie, bis diese feststellt, dass ein früherer Versuch fehlgeschlagen ist, und wiederholen Sie die Firmware-Aktualisierung. Die Software wird versuchen, Ihre vorherige Backup-Datei wiederherzustellen, sofern dies möglich ist.

Wenn der Preset Manager nicht automatisch erkennt, dass ein früherer Versuch fehlgeschlagen ist, können Sie die Firmware-Aktualisierung wie folgt manuell neu starten:

- Sorgen Sie dafür, dass der Preset Manager die Vordergrundanwendung ist, indem Sie auf das ILLUMINE Preset Manager Logo klicken.
- Drücken Sie Option-Command-u (macOS) oder Ctrl-Alt-u (Windows).

#### **Problem**

Die Preset Manager Software kann keine Verbindung zum ILLUMINE herstellen, um die Aktualisierung zu starten, obwohl vorher eine erfolgreiche Verbindung bestand.

### **Lösung**

Wenn Ihr ILLUMINE scheinbar korrekt funktioniert, überprüfen Sie bitte Folgendes:

- Ist Ihr USB-MIDI Interface mit Computer und ILLUMINE verbunden?
- Ist Ihr USB-MIDI Interface mit OUT an MIDI IN und IN an MIDI OUT verbunden?
- Ist das ILLUMINE eingeschaltet?

Wenn das ILLUMINE nicht korrekt arbeitet, können Sie in Firmware Version 1.0.2 oder neuer folgende Wiederherstellungsprozedur ausführen: *Diese Prozedur löscht alle Ihre Nutzer-Presets und globalen Einstellungen.*

- Schließen Sie die Preset Manager Software.
- Ziehen Sie den Stecker der Stromversorgung vom ILLUMINE ab.
- Halten Sie den oberen Knopf und den rechten Fußschalter gedrückt, während Sie den Stromversorgungsstecker wieder anschließen. Die Anzeige sollte leer bleiben.
- Verbinden Sie Ihren Computer und Ihr ILLUMINE mit einem USB-MIDI Interface.
- Starten Sie die Preset Manager Software neu.
- Wenn das Fenster "Cannot Connect" (kann keine Verbindung herstellen) angezeigt wird, klicken Sie auf "Update Firmware" (Firmware aktualisieren).
- Nach Abschluss der Aktualisierung müssen Sie Ihre Einstellungen aus einer früheren Backup-Datei wiederherstellen.

Wenn Sie eine Firmware Version 1.0.1 oder älter haben, kontaktieren Sie bitte den [Neunaber Support](http://support.neunaber.net/support/tickets/new).

# <span id="page-55-0"></span>**PROBLEMBEHEBUNG**

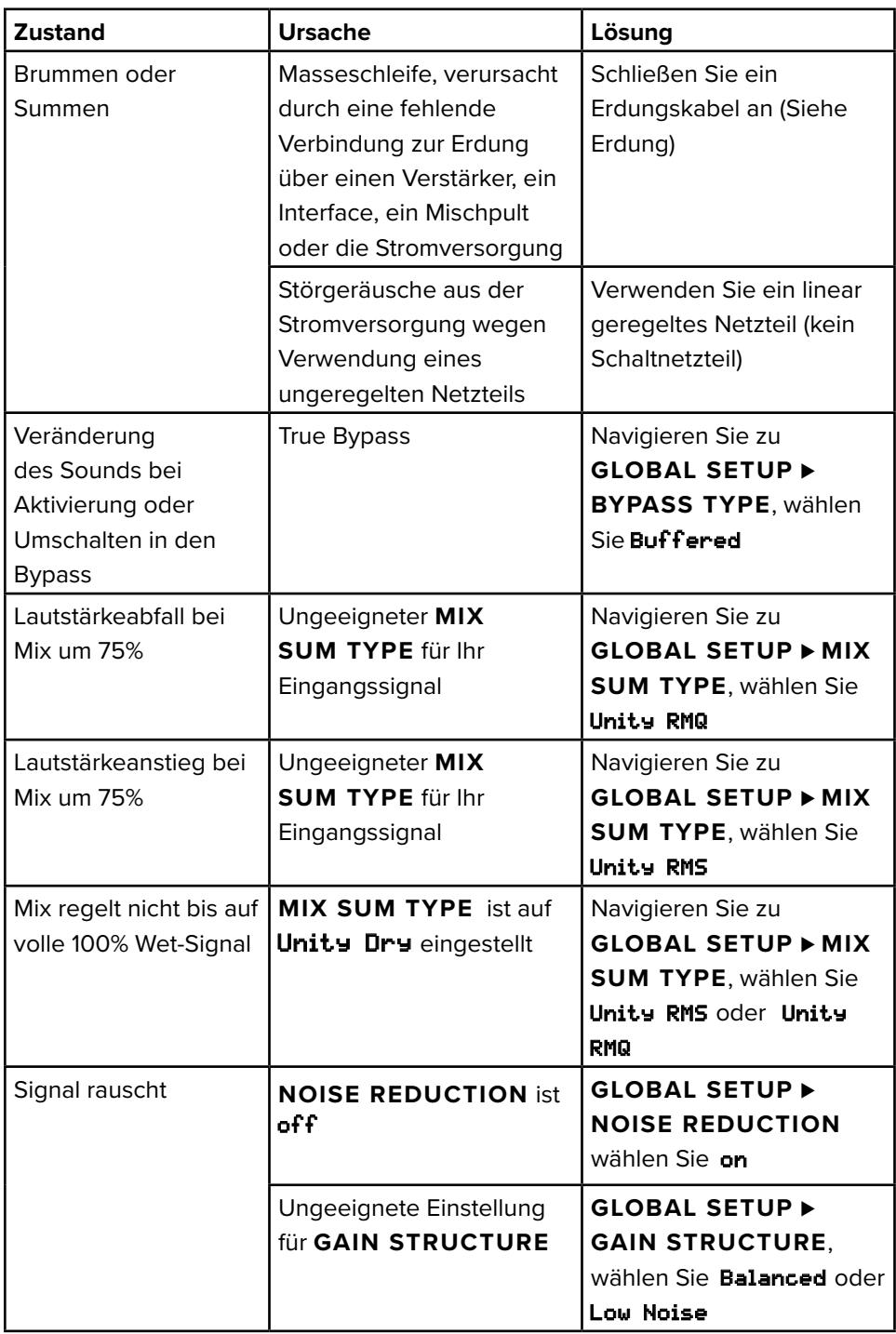

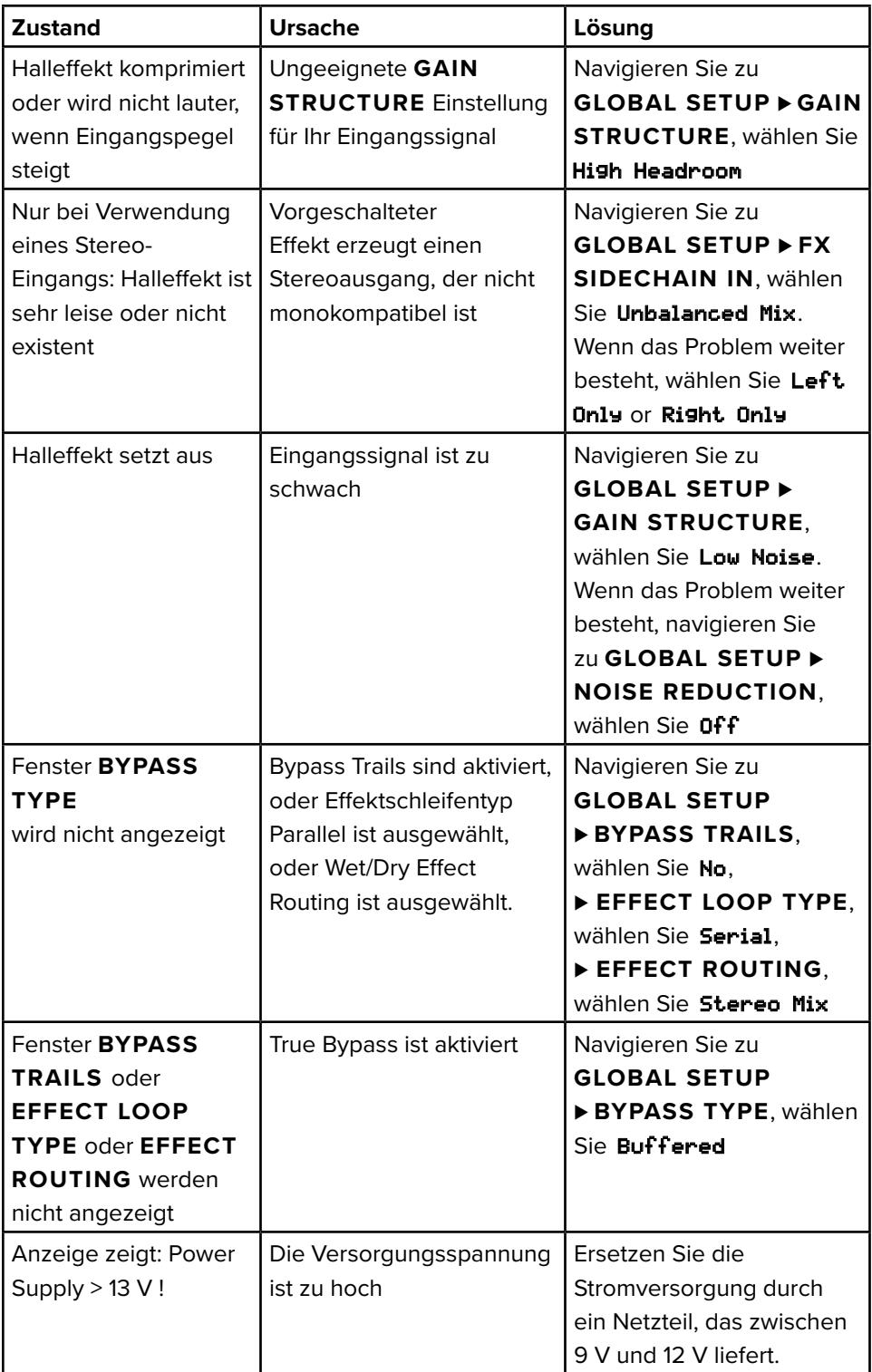

# <span id="page-57-0"></span>**TECHNISCHE DATEN**

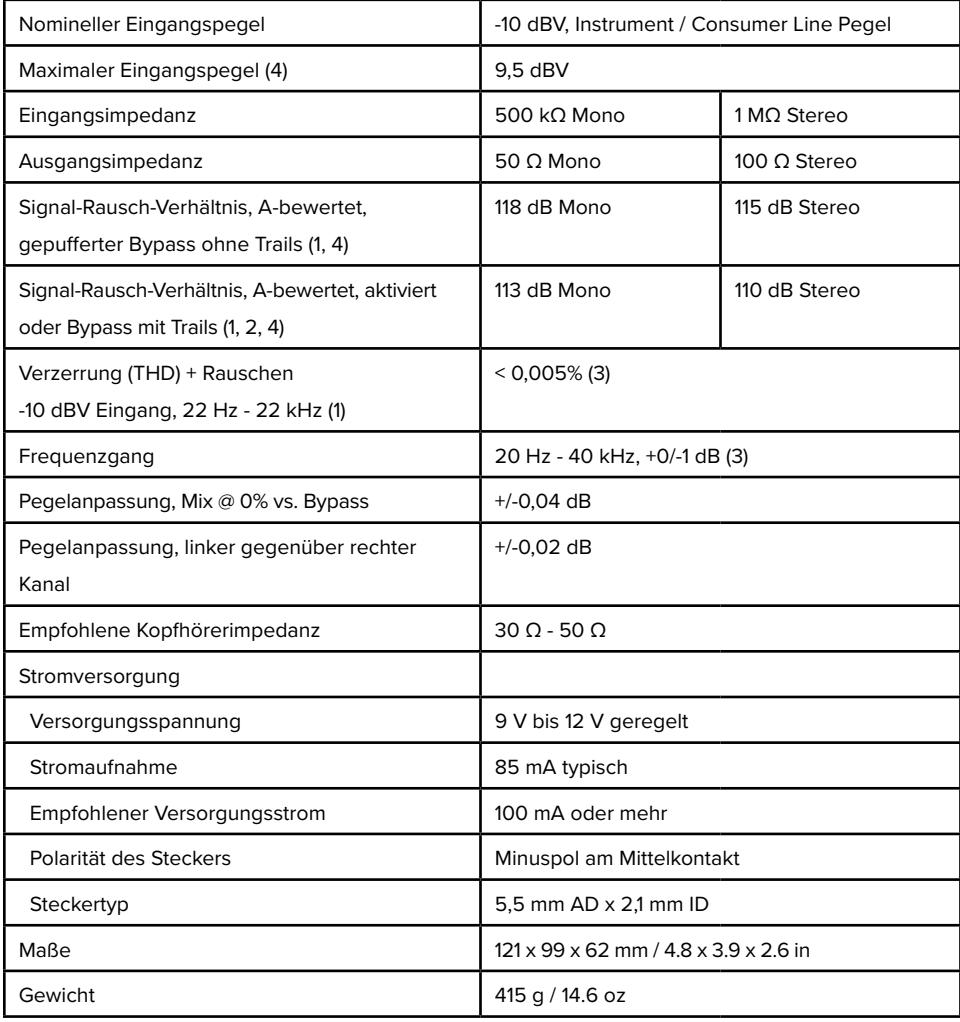

1 Rauschunterdrückung aktiviert

2 Parameter @ 50%

3 Dry-Signal oder im Bypass

4 12 V Stromversorgung, Einstellung für mehr Headroom

# **RECHTLICHE HINWEISE**

© 2021-2022 Neunaber Technology LLC. Alle Rechte vorbehalten.

Neunaber®, ILLUMINE™ und Wet™ sind Handelsmarken von Neunaber Technology LLC. Alle anderen Handelsmarken sind Eigentum ihrer jeweiligen Inhaber.

Einige Hall-Algorithmen sind durch US Patent #8204240 und China Patent #CN101689840B geschützt.

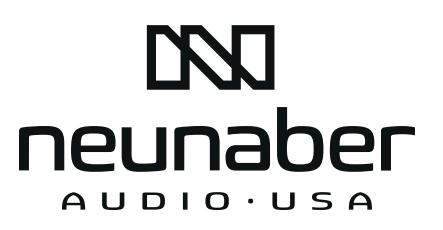

[neunaber.net](http://neunaber.net)